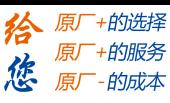

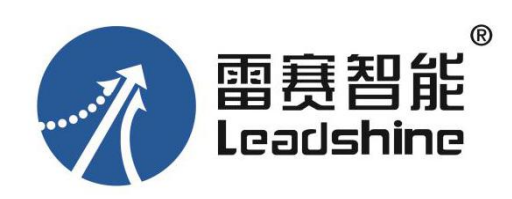

# 智能一体式步进电机 IDM42-RS06 (RS485)

用户手册 (版本:V1.0)

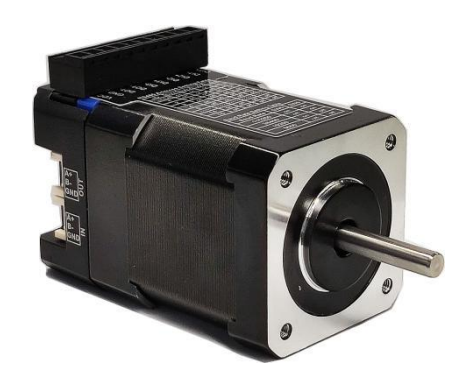

◆非常感谢您本次购买雷赛产品

◆使用前请详细阅读此说明书,正确使用该产品

◆请妥善保管此说明书

[www.leadtronker.com](http://www.leadtronker.com)

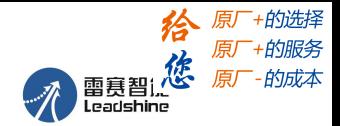

# <span id="page-1-0"></span>前 言

首先感谢您购买使用雷赛公司支持 RS485 网络的总线型智能一体式步进电机产品。

智能一体式电机系列是雷赛在高性能数字驱动器基础上增加了总线通讯和单轴控制功能 的产品。总线通讯采用 RS485 网络接口,基于 Modbus RTU 总线协议,实现步进系统的实时 控制与数据传输。该产品还内部集成控制器,支持 16 段位置表功能(PR), 在对驱动器编 程后,通过 IO、触摸屏或者 RS485 通信触发后即可运转,具有使用简单、稳定可靠、功能丰 富等特点。

本手册仅介绍智能一体式步进步进电机的规格与应用。若对使用有所疑惑,请咨询我公 司的技术人员以获得帮助。

感谢您选用深圳市雷赛智能控制股份有限公司的智能一体系列步进电机驱动产品,本手册提 供了使用该产品的所需知识及注意事项。

操作不当可能引起意外事故,在使用本产品之前,请务必仔细阅读本说明书

由于产品的改进,手册内容可能变更,恕不另行通知。 用户对产品的任何改动我厂将不承担任何责任,产品的保修单将因此作废。

阅读本手册时,请特别注意以下提示:

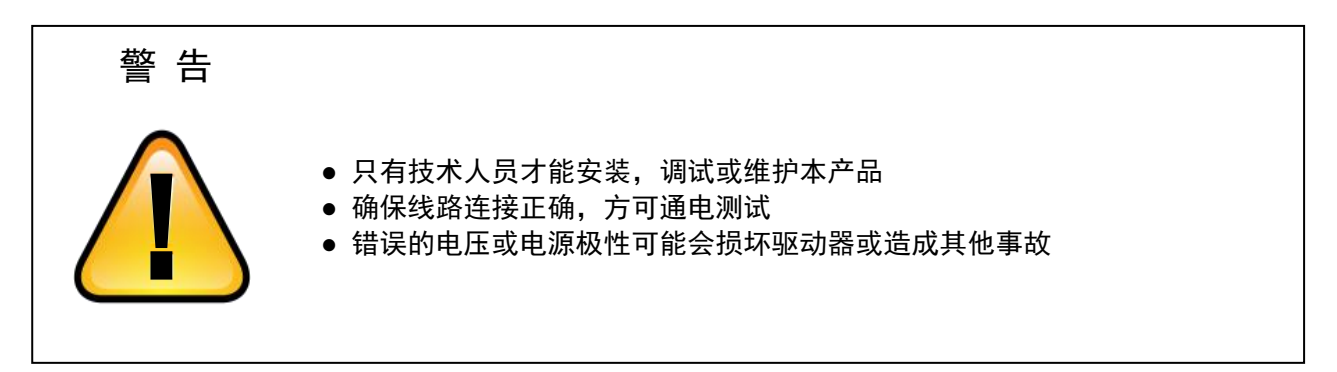

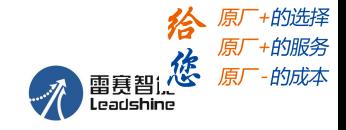

#### <span id="page-2-0"></span>目录

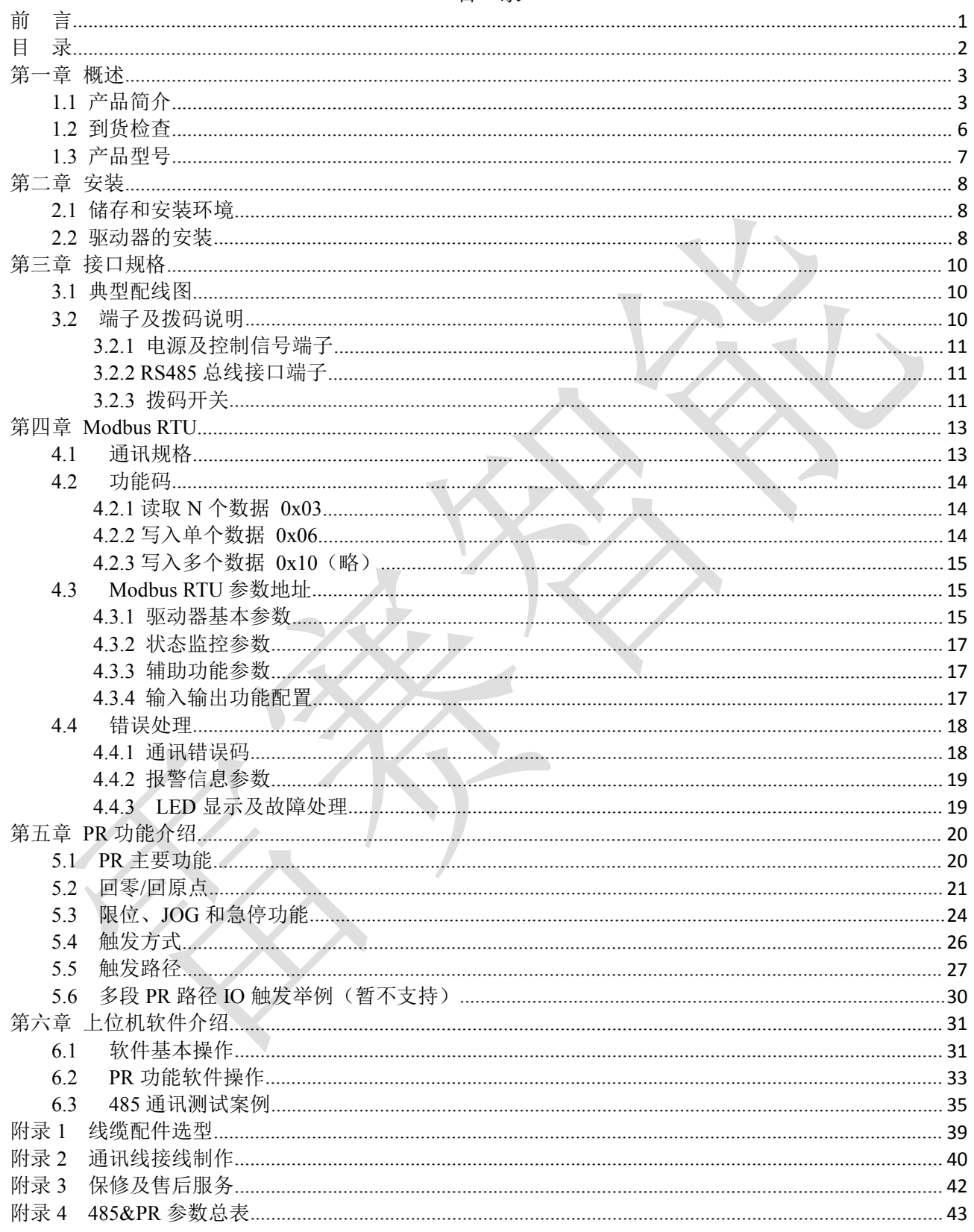

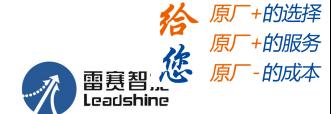

#### <span id="page-3-0"></span>第一章 概述

#### <span id="page-3-1"></span>**1.1** 产品简介

IDM42-RS 系列是雷赛自主研制的全数字智能一体式步进电机产品。该产品将驱动器和电机进行一体 化设计,可极大节省空间和减少布线带来的干扰,此外,该产品采用 RS485 通讯接口,基于标准的 Modbus RTU 协议, 用户可同时控制多达 31 台的步进驱动器。该产品内部集成控制器, 支持 PR 功能, 支持 16 段 位置表。由于其具有内置控制功能,用户可无需购买额外的 PLC 即可实现相应的控制要求,可大大降低系 统成本。同时,该产品还具有丰富的输入输出接口,支持试运行,配合丰富的触发方式可完成位置、速度 和回原点等多种控制任务。

相比传统脉冲型分体步进方案,智能一体式步进电机产品具有以下优势:

- 一体式的设计能够减少电柜安装空间,同时减少布线带来的干扰;
- > 可以部分替代 PLC 或脉冲模块,减少脉冲输出点数,简单应用低成本化,帮用户省钱;
- 自带丰富的诊断功能与输入输出信号,可一机多用,帮用户省心;
- > 可与外部信号进行联动,带来更多扩展可能,帮用户增值;

#### **PR** 模式介绍:

PR(Position Register)是雷赛自主研发的位置寄存器模式,支持单轴运动控制功能,可配置 16 段位 置表程序,节省 PLC 等上位机的脉冲输出点数,简化系统设计,大大减少用户的开发成本。

PR 模式目前支持如下的功能特性:

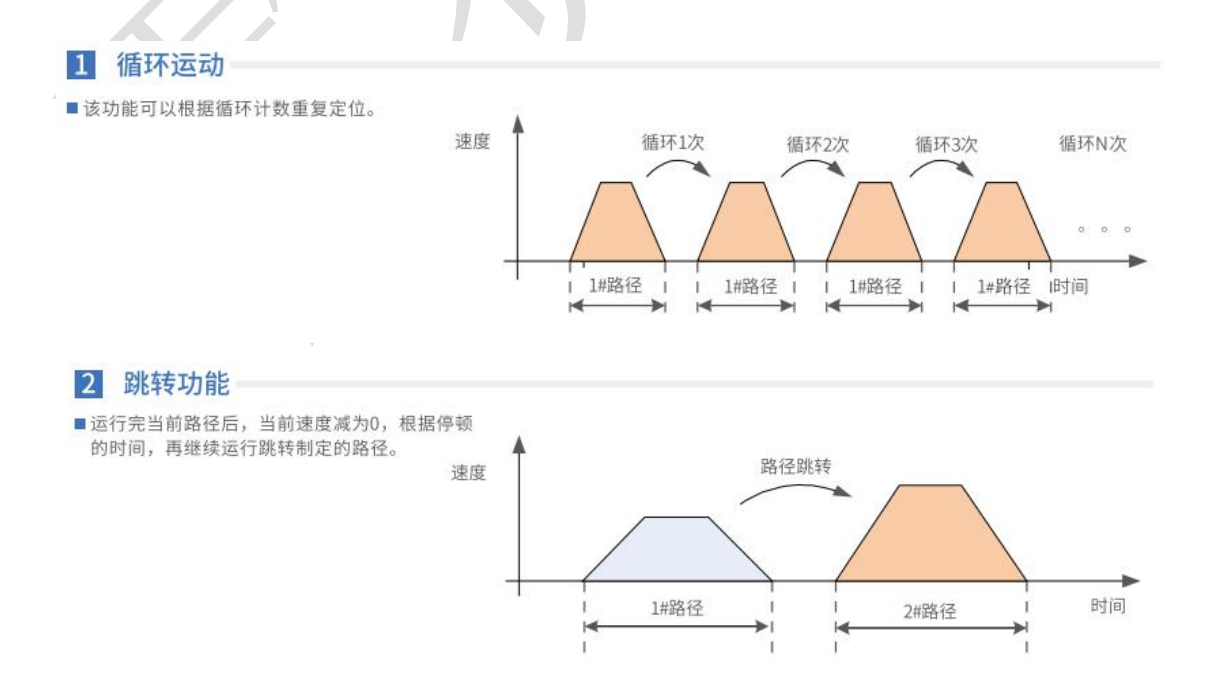

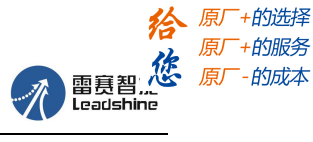

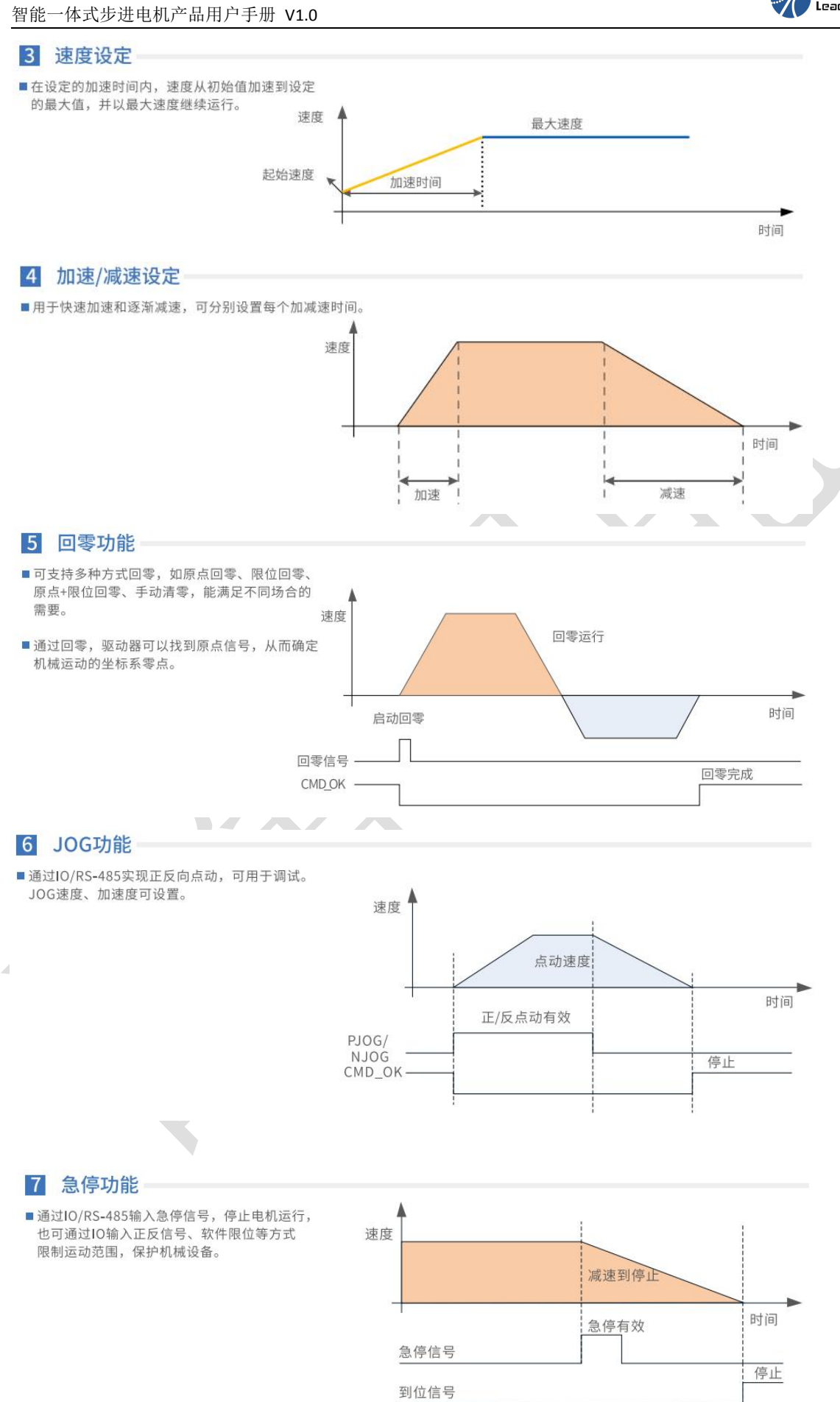

[www.leadtronker.com](http://www.leadtronker.com)

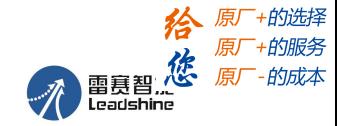

智能一体式步进电机产品用户手册 V1.0

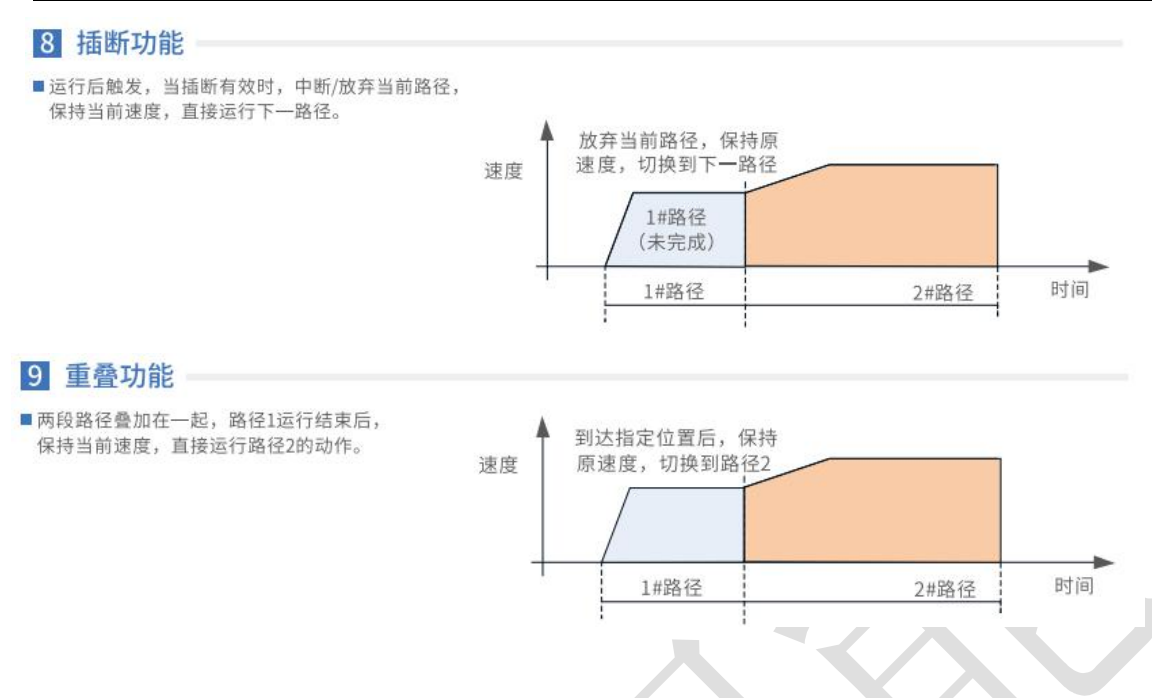

目前雷赛 485+PR 智能一体式电机可支持多种使用场景:

#### 1) 通过触摸屏通讯触发

驱动器轨迹的触发只需要 HMI 通过 RS485(modbus-RTU 协议) 总线触发驱动器专用运动寄存器, 即可实现驱动器轨迹运动。同时,通过触摸屏还可以实时监测和修改驱动器参数。

 $\blacksquare$ 

# 场景一: 与触摸屏 (HMI) 轻松连接使用

■ 精简控制系统

- 节省配线
- 可进行参数设定和状态监控

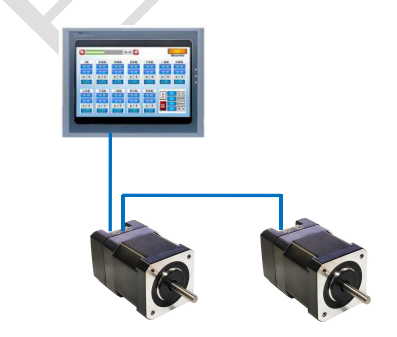

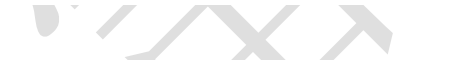

#### **2**)通过 **PLC+RS485** 网络进行纯通讯触发

驱动器轨迹的触发只需要程序数据通过 RS485(modbus-RTU 协议) 总线触发驱动器专用运动寄存 器,即可实现驱动器轨迹运动。相比纯粹触摸屏触发的方式,CPU 可编写更多复杂的程序,产品更加智能 化。

# 场景二: 利用PLC进行Modbus(RTU)控制

电影的 医心脏 医心脏 医心脏病 医心脏 ■ PLC自带RS-485通讯接口 源 **CPU** 模块 通信 <sup>地信</sup> PLC PLC のことにはない 模 えいかい 模块 いちやく ■ 控制简单, 编程方便 块 【 】 ■ 节省PLC脉冲输出点数 ■ 节省配线 场景三: 通过开关直接进行I/O控制

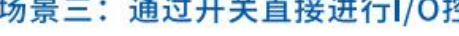

- 极简运动控制方案
- 超低成本设计
- 适用于点位运动的循环控制

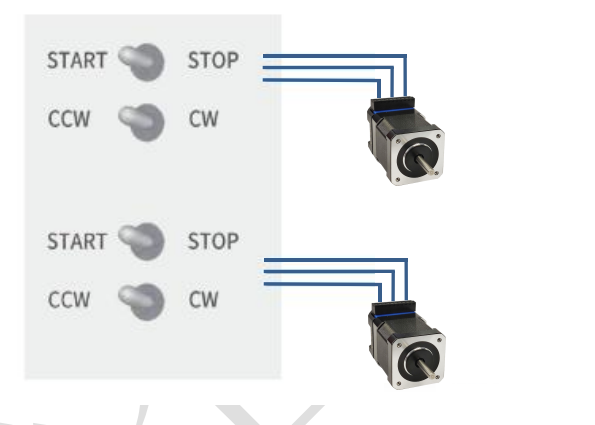

#### **4**)通过 **PLC** 的 **I/O** 模块控制

驱动器轨迹触发只需通过 PLC 控制相应 I/O 模块输出信号即可实现。功能上相比开关控制更加智能化。

### 场景四: 通过PLC的I/O模块控制

- 无需PLC脉冲输出模块, 节省空间、简化系统
- 大大降低用户的系统设计成本
- 图 控制更简单、易操作

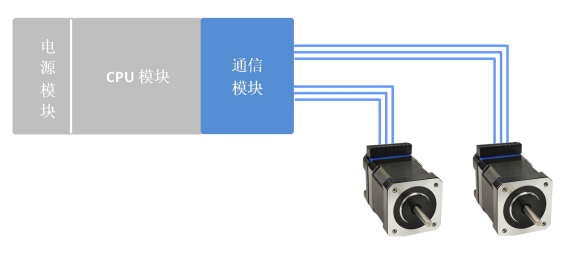

#### <span id="page-6-0"></span>**1.2** 到货检查

- 1. 收货后,必须进行以下检查:
- (1)包装箱是否完好,货物是否因运输受损?
- (2)核对步进驱动器铭牌,收到的货物是否确是所订货物?
- (3)核对装箱单,附件是否齐全?

包装箱应包含如下几部分:

- 1) IDM42-RS06 一体式电机 1 台
- 2)40mm 通讯线一条【CABLE-TX0M4M-IDM42(PJ)】
- 3)10PIN 黑色端子 1 个

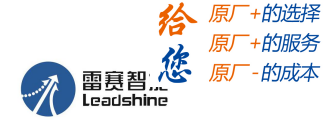

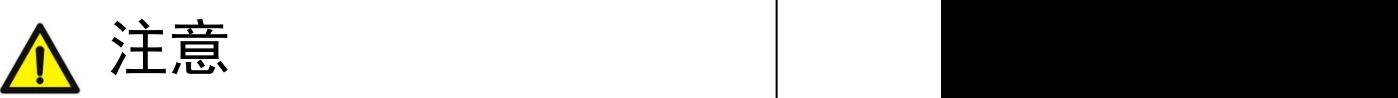

● 受损或零件不全的步进驱动器系统,不可进行安装。

- 步进驱动电机和配件配套使用。
- 收货后有任何疑问,请与供应商或我公司联系。
- 2. 型号意义

智能一体系列步进电机型号意义,以 IDM 系列为例说明。

ICL  $\frac{42 - RS}{2}$  $06 (5)$ 

- 图 1-1 智能一体系列步进电机的命名规则
- 表 1.1 智能一体系列步进驱动器型号含义

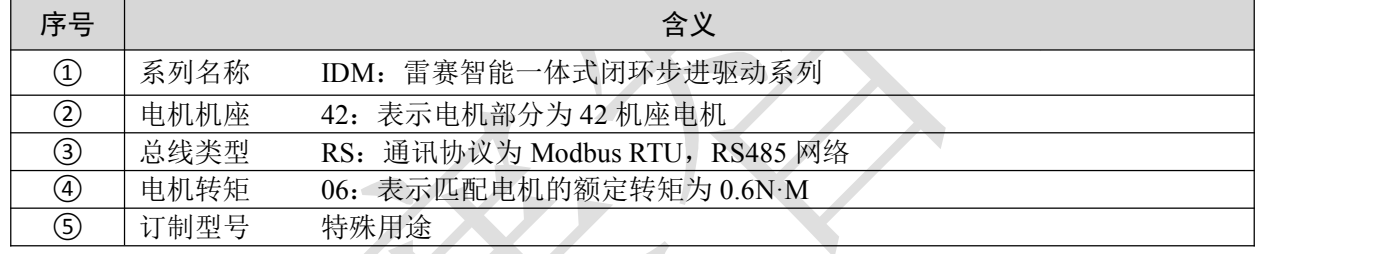

## <span id="page-7-0"></span>**1.3** 产品型号

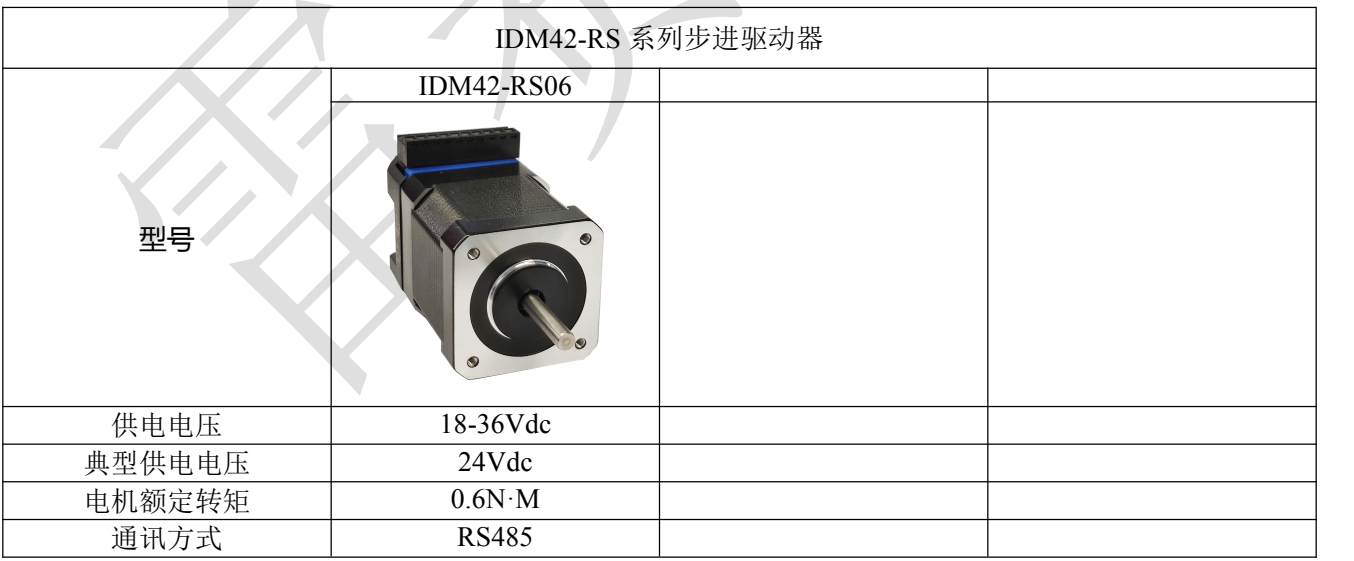

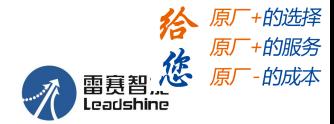

# <span id="page-8-0"></span>第二章 安装

#### <span id="page-8-1"></span>**2.1** 储存和安装环境

表 2.1 智能一体系列驱动器存储及安装环境

| 保存温度 |    | $-20^{\circ}\text{C} \sim 65^{\circ}\text{C}$ |
|------|----|-----------------------------------------------|
| 防护等级 |    | IP20                                          |
| 使用环境 | 场合 | 不能放在其它发热的设备旁,要避免粉尘、油雾、腐蚀性气体,湿度太               |
|      |    | 大及强振动场所,禁止有可燃气体和导电灰尘;                         |
|      | 温度 | $0\sim 50^{\circ}$ C                          |
|      | 湿度 | $40 - 90\% RH$                                |
|      | 振动 | $10 \sim 55$ Hz/0.15mm                        |

<span id="page-8-2"></span>**2.2** 驱动器的安装

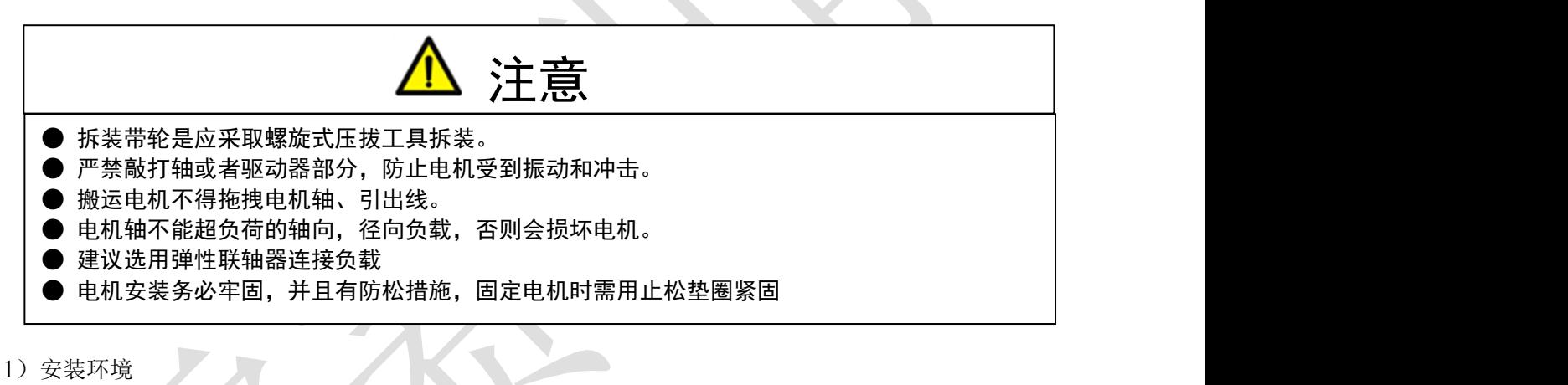

(1)防护

IDM42 一体式电机不是防水型的, 所以安装使用时必须防止液体溅到电机上, 必须防止有水从 电机引线和电机轴进入电机内部。

〖注〗用户需要防水型伺服电机,请在订货时声明。

(2)温湿度

环境温度应保持在-20~40℃ (不结冰)。电机长期运行会发热升温,周围空间较小或附近有发热 设备时,应考虑强迫散热。湿度应不大于 90%RH,不得结露。

(3)振动

电机应避免安装在有振动的场合,振动应不大于 0.5G ( 4.9m/s2)。

- 2)安装方法
- (1)安装方式

IDM42 系列一体电机采用凸缘安装方式,电机安装方向任意。

(2)安装注意事项:

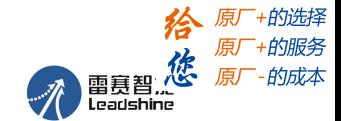

拆装带轮时,不可敲击电机或电机轴,防止损坏编码器。应采用螺旋式压拨工具拆装。 IDM42 系列一体电机不可承受大的轴向、径向负荷。建议选用弹性联轴器连接负载 固定电机时需用止松垫圈紧固,防止电机松脱。

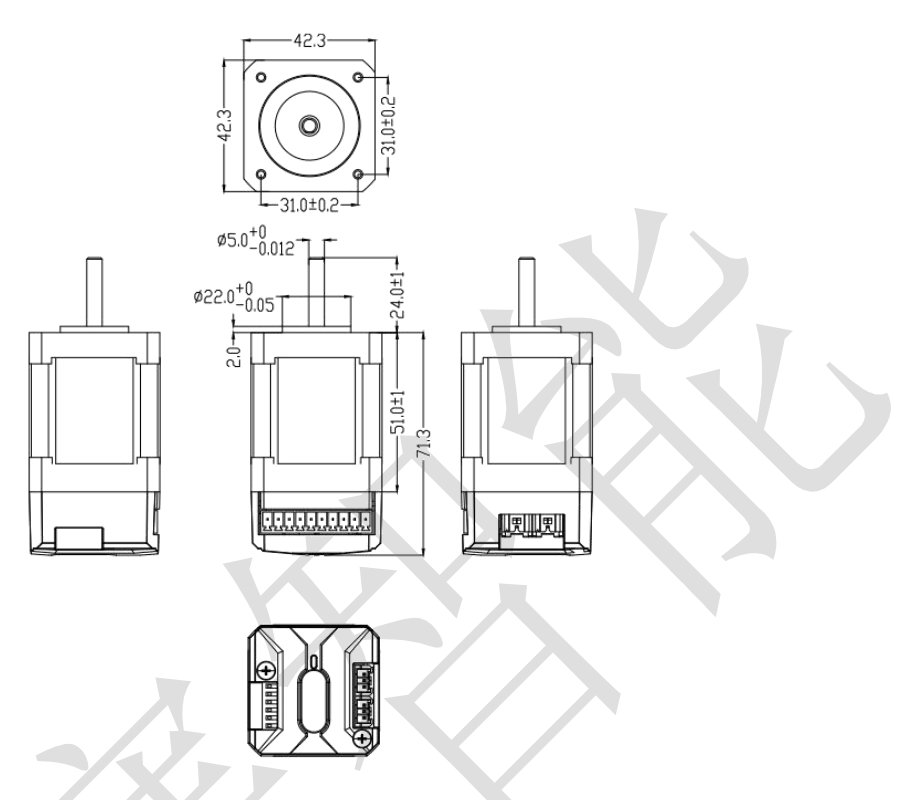

图 2-1 IDM42-RS06 智能一体式步进电机的机械尺寸

注意:为了保证良好的散热条件,实际安装中尽可能预留一定的安装间隔,保持电机机驱动部分的通 风散热。

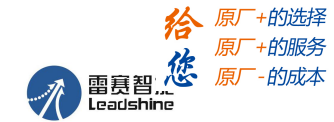

# <span id="page-10-0"></span>第三章 接口规格

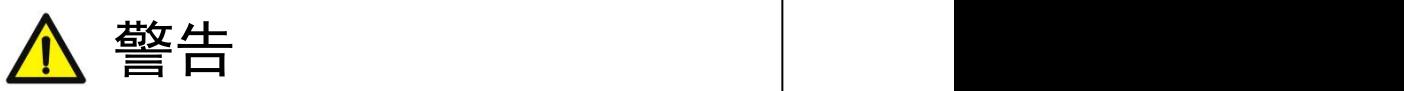

- 参与接线或检查的人员都必须具有做此工作的充分能力。
- 必须按端子电压和极性接线,防止设备损坏或人员伤害。直流版的驱动器电源不可反接。
- 驱动器和步进电机必须良好接地。
- 电缆及导线须固定好, 并避免靠近驱动器散热器和电机, 以免因受热降低绝缘性能。
- 高压驱动器内有大容量电解电容, 即使断电后, 仍会保持高压, 断电后 5 分钟内切勿触摸驱 动器和电机。

## <span id="page-10-1"></span>**3.1** 典型配线图

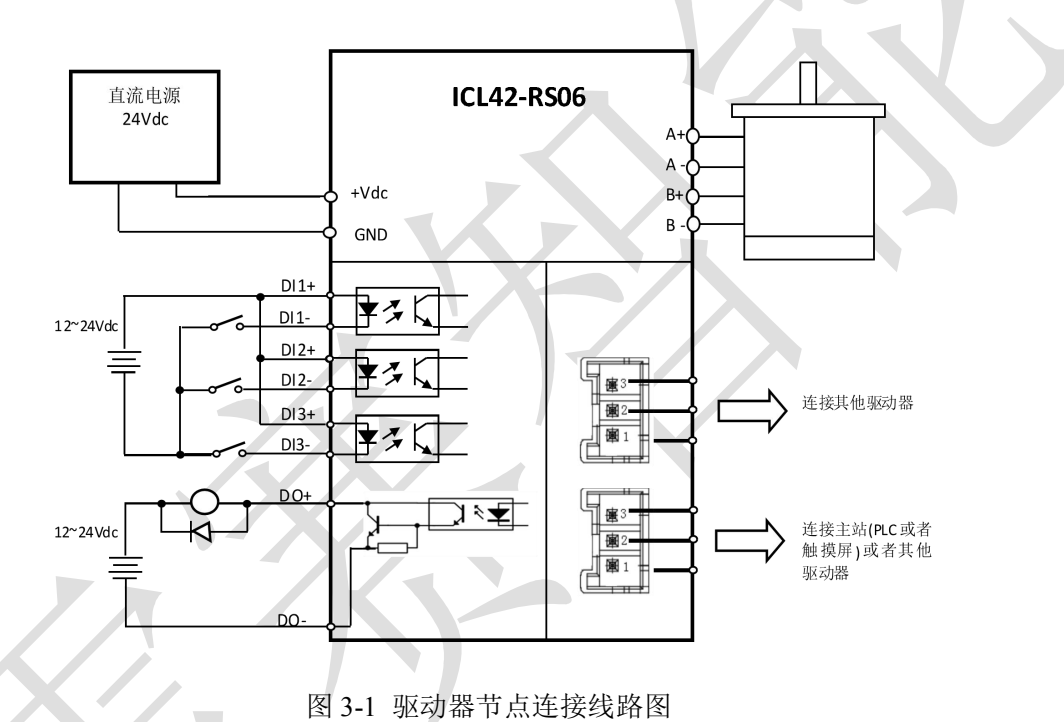

注:

- 1)、输入 DI1-DI3 为双向输入,可作共阳接法,也可作共阴接法。
- 2)、输出 DO 为集电极开路输出。

### <span id="page-10-2"></span>**3.2** 端子及拨码说明

**IDM42-RS06** 的端子示意图如下图所示:

智能一体式步进电机产品用户手册 V1.0

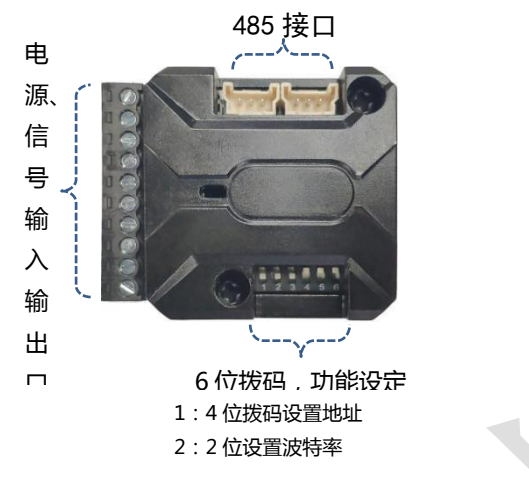

#### <span id="page-11-0"></span>**3.2.1** 电源及控制信号端子

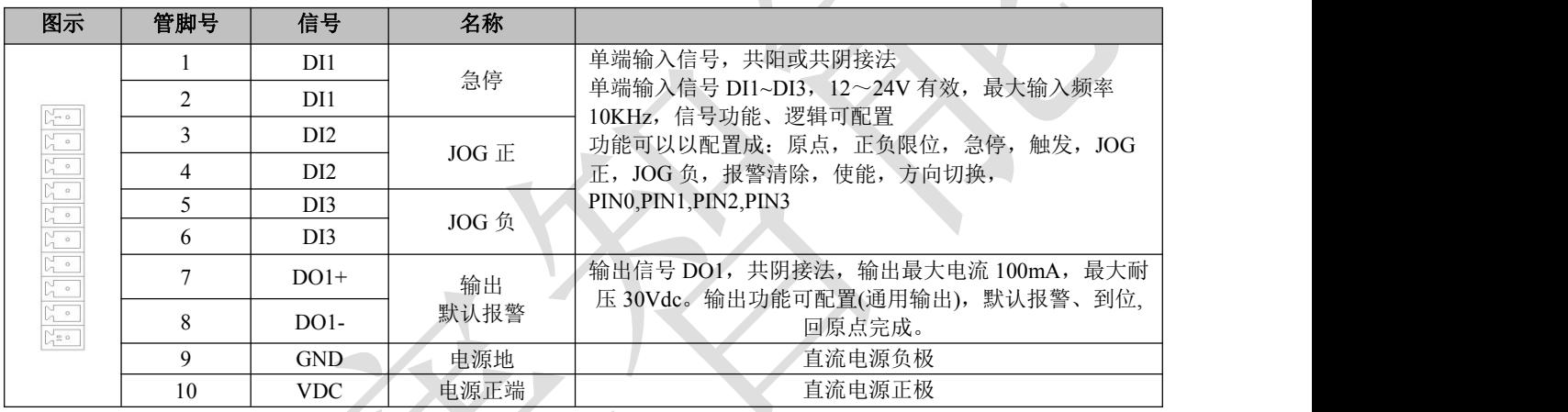

注: (1)、线径≥0.12mm2 (AWG24-26)。建议采用双绞屏蔽电缆, 电缆长度尽可能短, 建议不超 过 3 米。尽量远离动力线布线,防止干扰串入。请给相关线路中的感性原件(如线圈)安装浪涌吸收元 件;直流线圈反向并联续流二极管,交流线圈并联阻容吸收回路。

### <span id="page-11-1"></span>**3.2.2 RS485** 总线接口端子

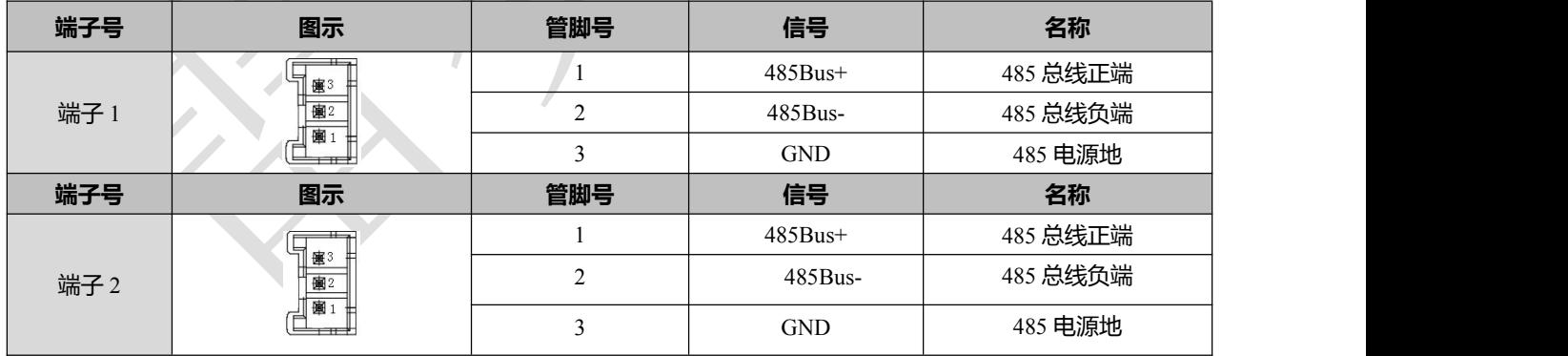

注: 以上定义为驱动器侧接口定义。在网络的最后一台设备处,通常需要并联一个 120Ω的电阻。

#### <span id="page-11-2"></span>**3.2.3** 拨码开关

驱动器采用 6 位拨码开关设定驱动器通讯地址和波特率。详细描述如下:

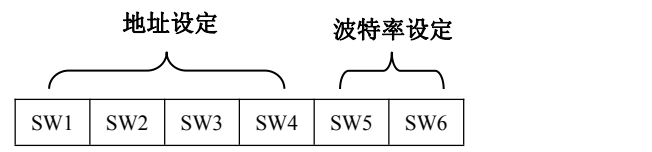

# **1**:地址设定

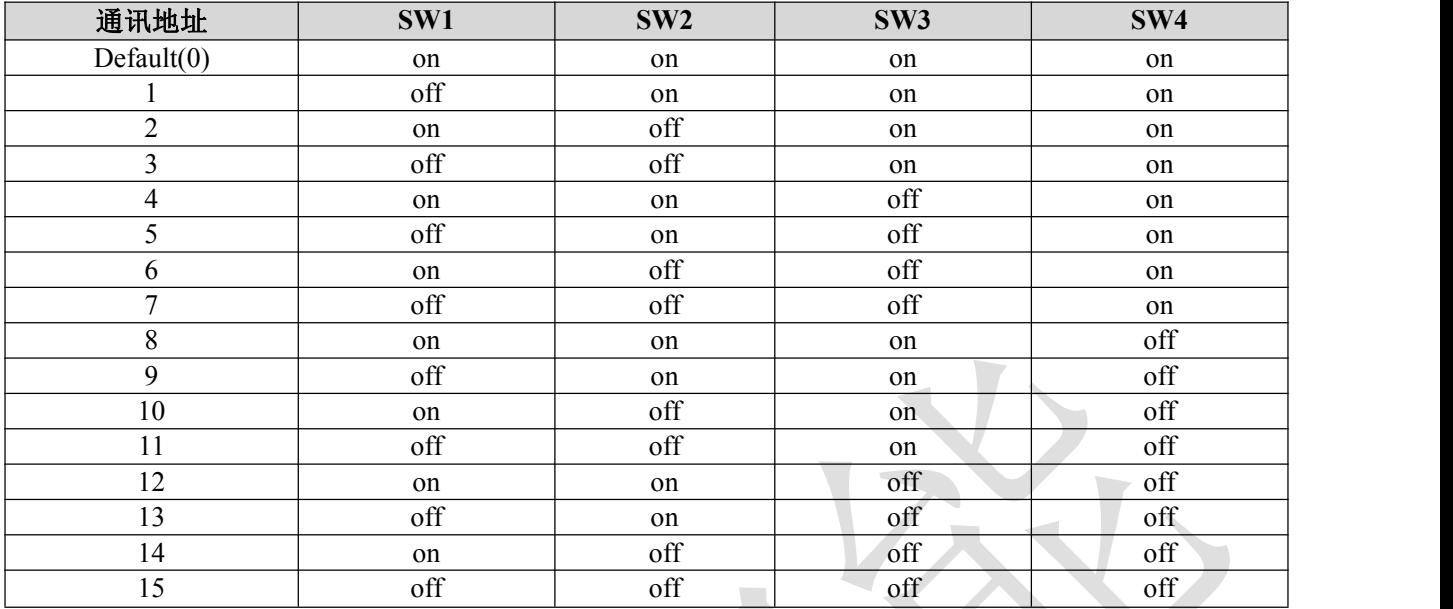

注:SW1-SW4 全为 on 时,可通过上位机或者 RS485 通讯设置地址,需要往 **0x8B**(**139**)写入 **485** 通讯地 址,并用上位机保存参数后才生效,保存发哪个指令加进去

#### **2**:波特率设定:

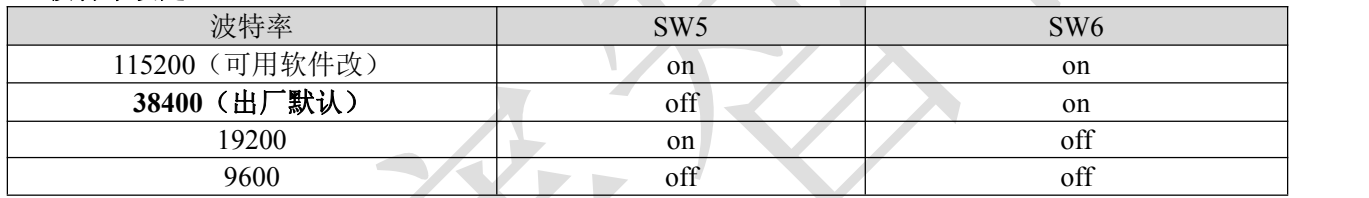

注: SW5-SW6 全为 on 时, 可通过上位机或者 RS485 通讯设置波特率。

写入波特率:

可通过向地址 0\*88、0\*89 写入参数修改波特率,操作为:先在默认通讯波特率 38400 下,往 0\*88 (高 16 位) 0\*89 (低 16 位) 写入数据(如想修改成 2400, 往 0\*89 里面写入 0960H), 然后通过上位机保存参数,断电,将拨码拨到 ON、ON 状态,重新上电,这时 2400 波特率 生效;可写入的波特率档位有 2400/4800/9600/19200/38400/51200/115200

#### 波特率对应的写入值**(**十六进制**)**如下所示:

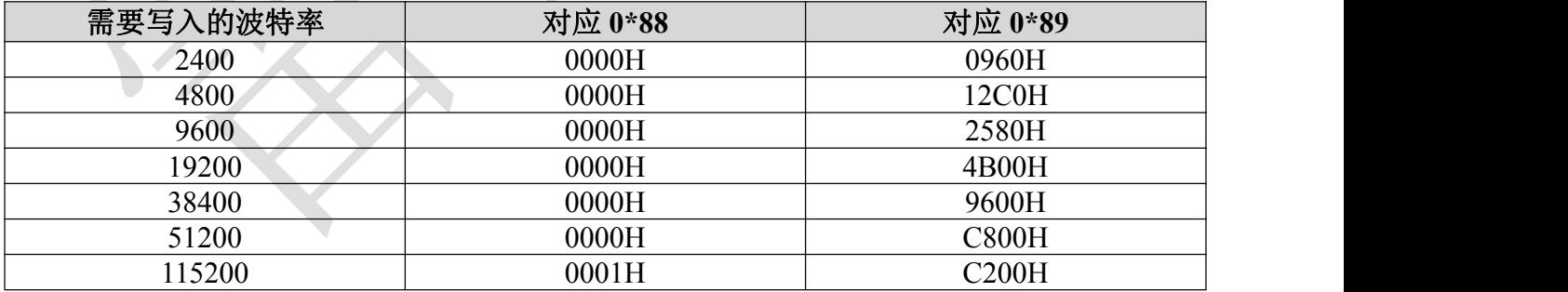

#### **3**、终端电阻

无终端电阻拨码开关,外接终端电阻(120Ω),一般应用情况,可以不接终端电阻,但 在一些干扰较大的场合可以外接终端电阻(在最后一个驱动器的 485 接口的 1,2 脚接上一个  $120$ Ω的电阻)。

# <span id="page-13-0"></span>第四章 **Modbus RTU**

# <span id="page-13-1"></span>**4.1** 通讯规格

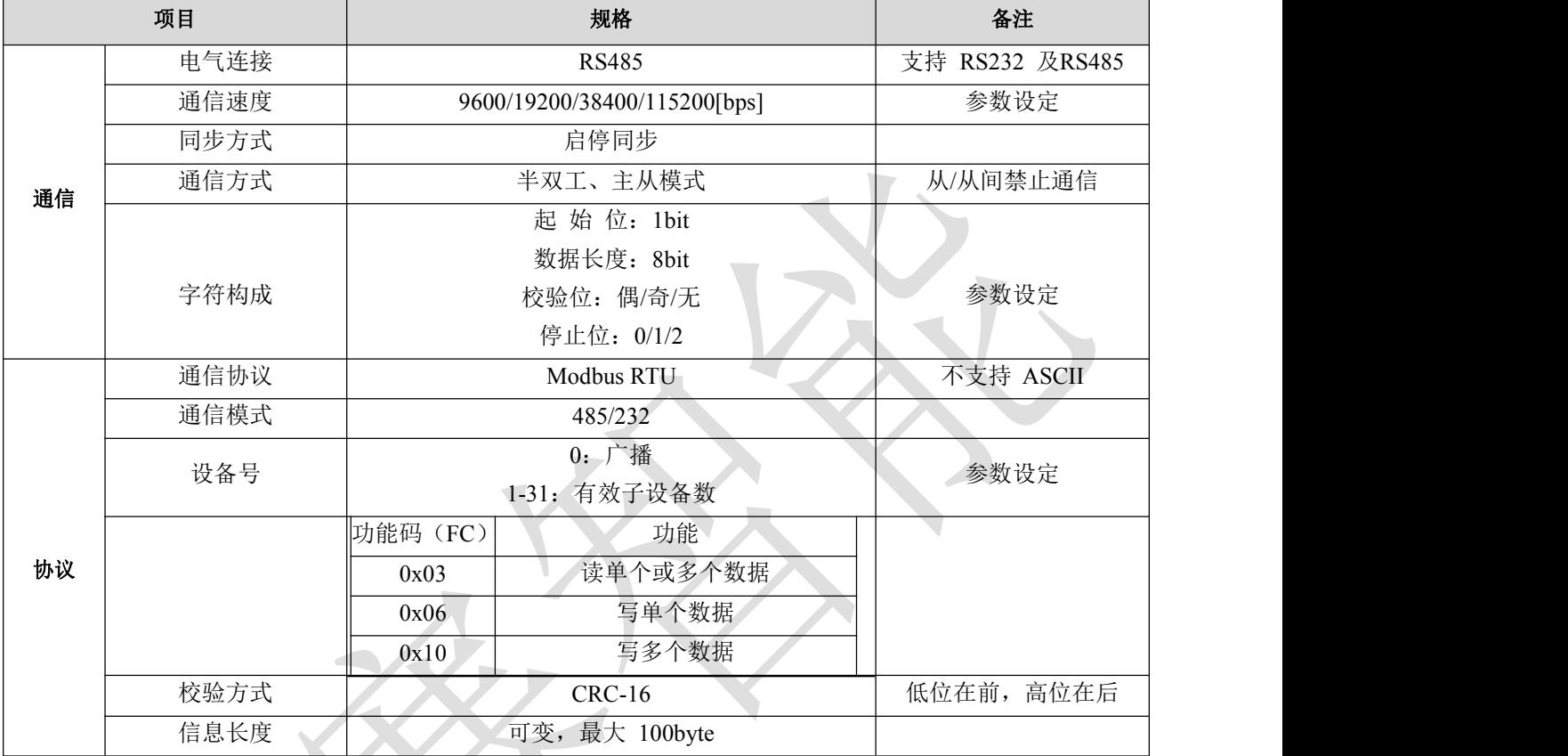

# **485 总线单条报文通信速率: 2007年1月1日**

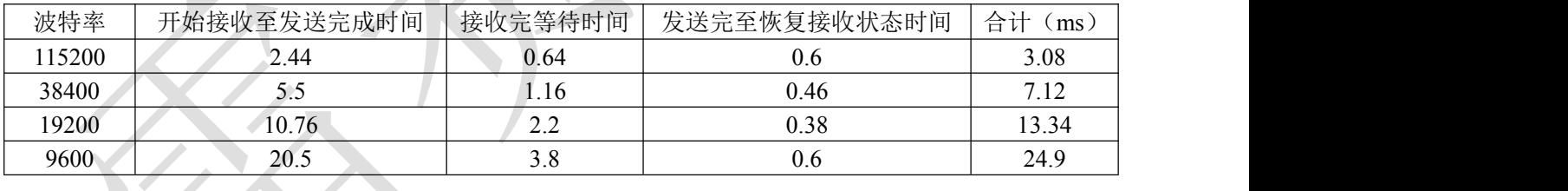

### 连续多轴发送报文时,报文间会有一个 PLC 处理等待时间, 即下表中的 T4, 该值因主站和波特率而不同。

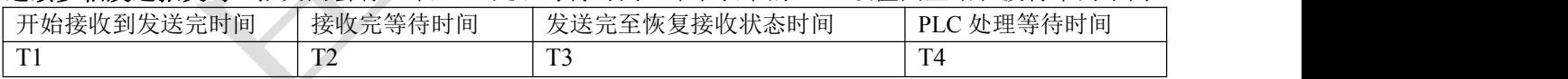

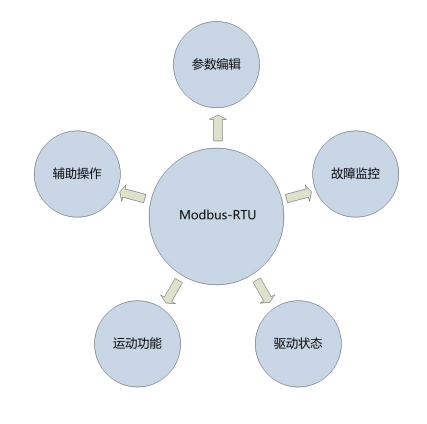

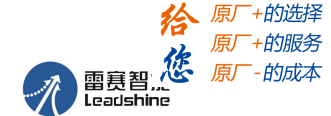

#### <span id="page-14-0"></span>**4.2** 功能码

雷赛驱动器目前支持如下几种功能码:

- 0x03:读取 N 个数据;
- 0x06: 写入单个数据:
- 0x10: 写入多个数据;

#### <span id="page-14-1"></span>**4.2.1** 读取 **N** 个数据 **0x03**

#### 【读取电流值】

发送报文:01 03 00 00 00 01 84 0A 反馈报文:01 03 02 05 DB FB 4F 解读如下:具体操作方法请参照附录 主机->从机数据:

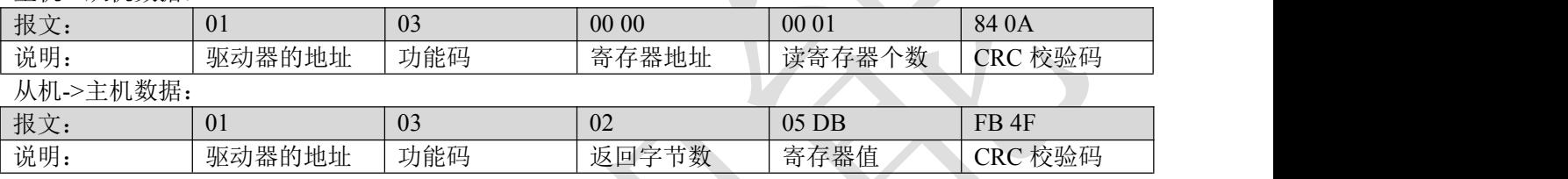

注: 此处用于读取寄存器地址 0x0000 峰值电流, 05DB (16 进制) =1499 (10 进制), 即电流为 1499mA。

#### 【连续读取 **485** 参数】

发送报文:01 03 01 BC 00 06 05 D0

反馈报文:01 03 0C 00 00 00 02 00 00 00 01 00 00 00 04 B6 1 3

解读如下:

主机->从机数据:

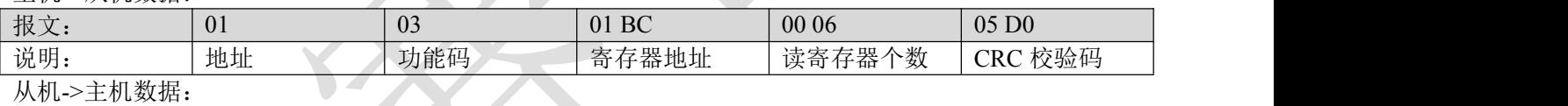

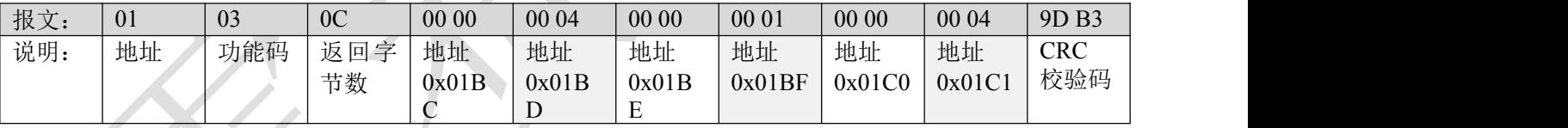

注: 此处示例用于读取 Pr5.22、Pr5.23、Pr5.24 三个参数的值, 地址分别为 0x01BD、0x01BF、0x01C1。 雷赛 RS485 参数数据类型为 32 位数据,一个参数包含高 16 位和低 16 位两个寄存器, 实<u>际中用到的</u> 只有低 16 位。在对多个参数进行连续读写时,需要将该参数的高 16 位作为起始。

#### <span id="page-14-2"></span>**4.2.2** 写入单个数据 **0x06**

#### 【修改输出口 **0** 功能为报警】

发送报文:01 06 01 57 00 01 DD 7B 反馈报文:01 06 01 57 00 01 DD 7B 解读如下:

主机->从机数据:

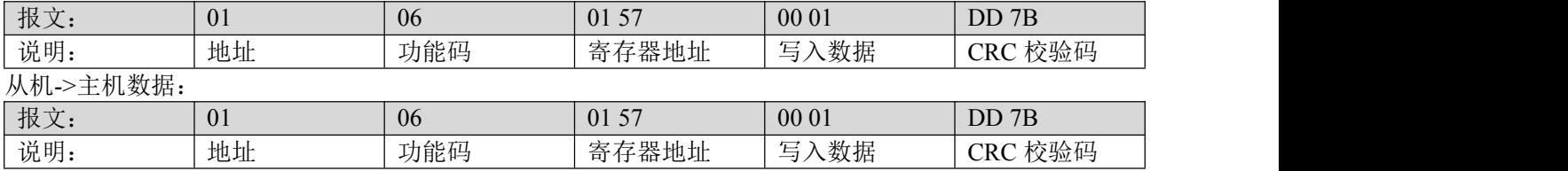

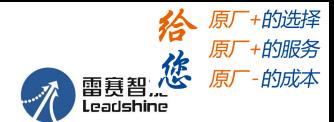

注: 此示例中, 地址 0x157 为输出口 0 的功能设置, 写入数据 0x1=1 (10 进制), 设置 0 号输出口的功能 为报警。

#### 【保存参数到 **EEPROM**】

主机->从机数据:

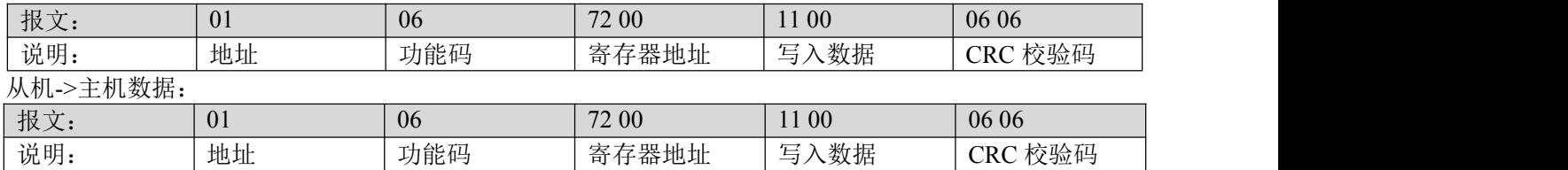

注: 此示例中, 地址 0x7200 为保存参数控制字, 0x1100 用于保存数据进 EEPROM。在修改完输出口功能 后,需要进行保存,以防止断电重启后参数丢失。

#### <span id="page-15-0"></span>**4.2.3** 写入多个数据 **0x10**(略)

#### <span id="page-15-1"></span>**4.3 Modbus RTU** 参数地址

#### <span id="page-15-2"></span>**4.3.1** 驱动器基本参数

RS485 参数数据类型为 32 位数据,一个参数包含高 16 位和低 16 位两个寄存器,实际中用到的只有 低 16位。在对多个参数进行连续读写时,需要将该参数的高 16位作为起始。("参数地址"是指调试软 件中参数号)

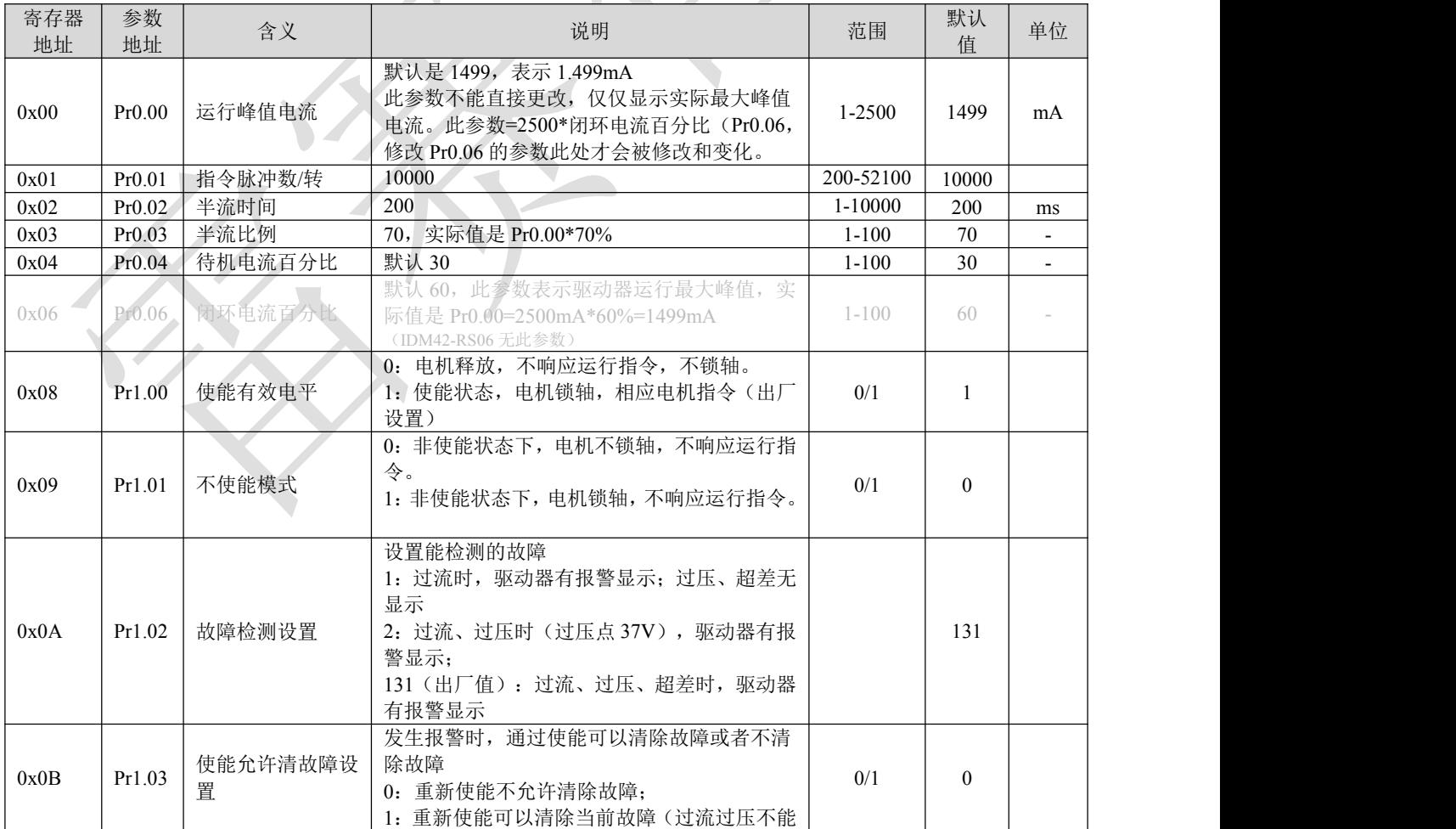

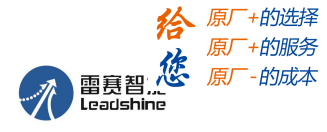

智能一体式步进电机产品用户手册 V1.0

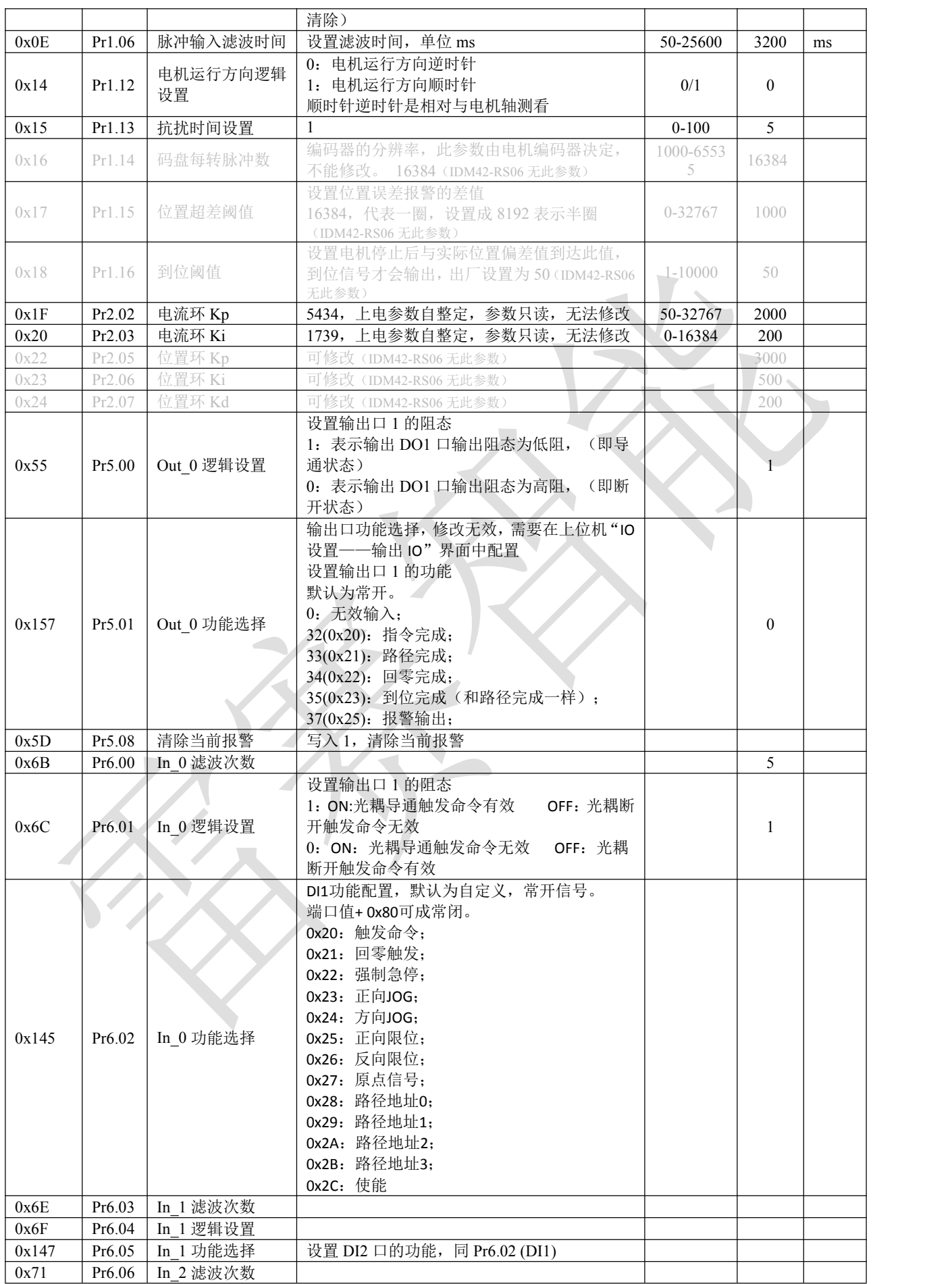

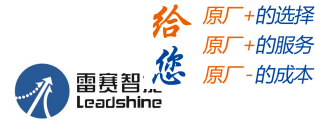

智能一体式步进电机产品用户手册 V1.0

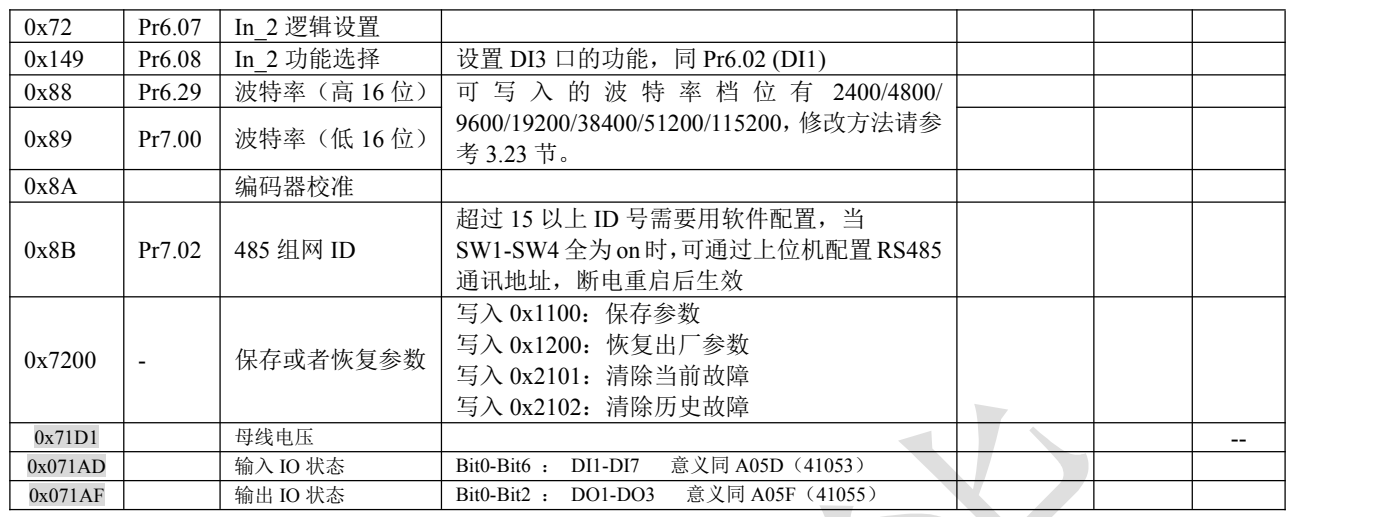

#### <span id="page-17-0"></span>**4.3.2** 状态监控参数

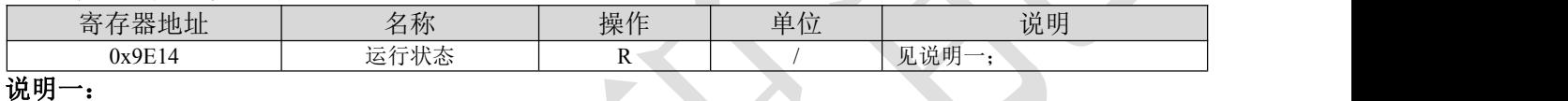

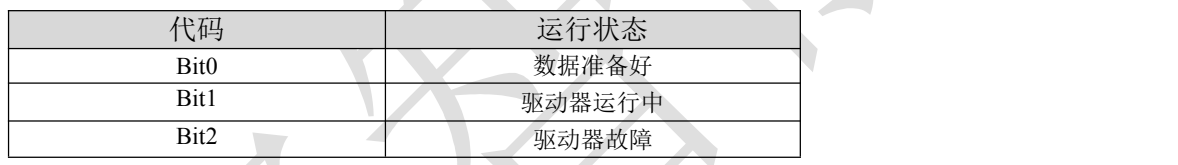

### <span id="page-17-1"></span>**4.3.3** 辅助功能参数

通过发送控制字启动相关功能, 通过查询状态字判断完成情况。状态字被读取后自动恢复到初态;

控制字: 2010年11月11日 11月11日 11月11日 11月11日 11月11日 11月11日 11月11日 11月11日 11月11日 11月11日 11月11日 11月11日 11月11日 11月11日 11月11日 11月11日 11月11日 11月11日 11月11日 11月11日 11月11日 11月11日 11月11日 11月11日 11月11日 11月11日 11月11日 11月11日 11月11日 11月11日 11

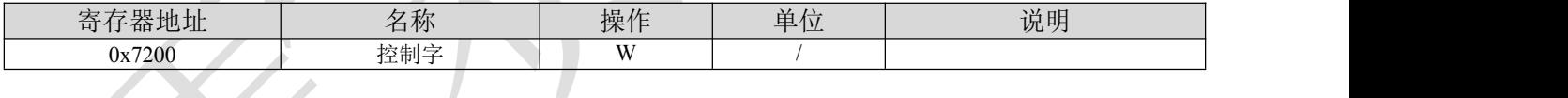

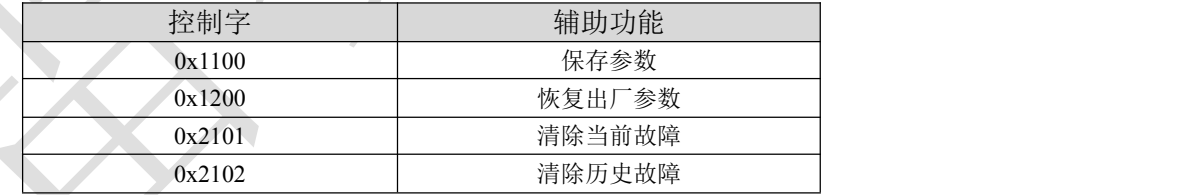

#### <span id="page-17-2"></span>**4.3.4** 输入输出功能配置

1) 输入端子功能及逻辑设置:

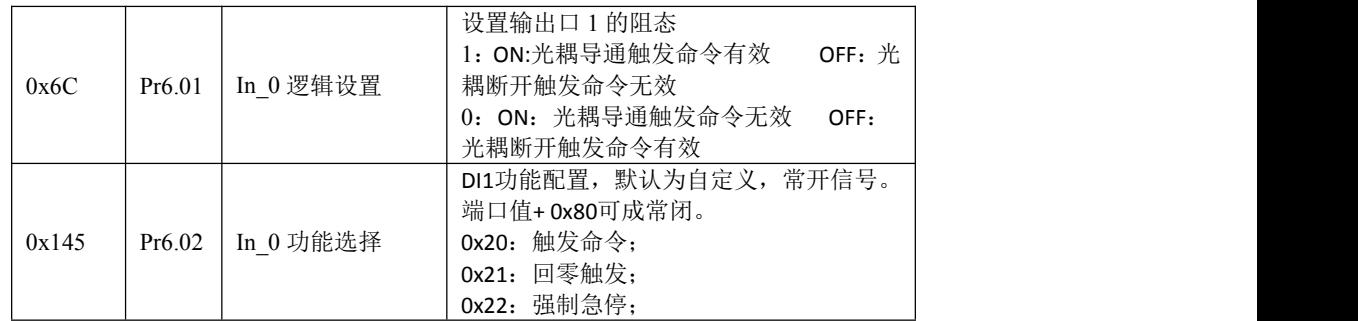

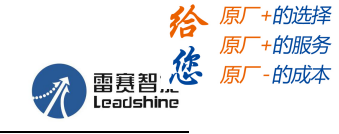

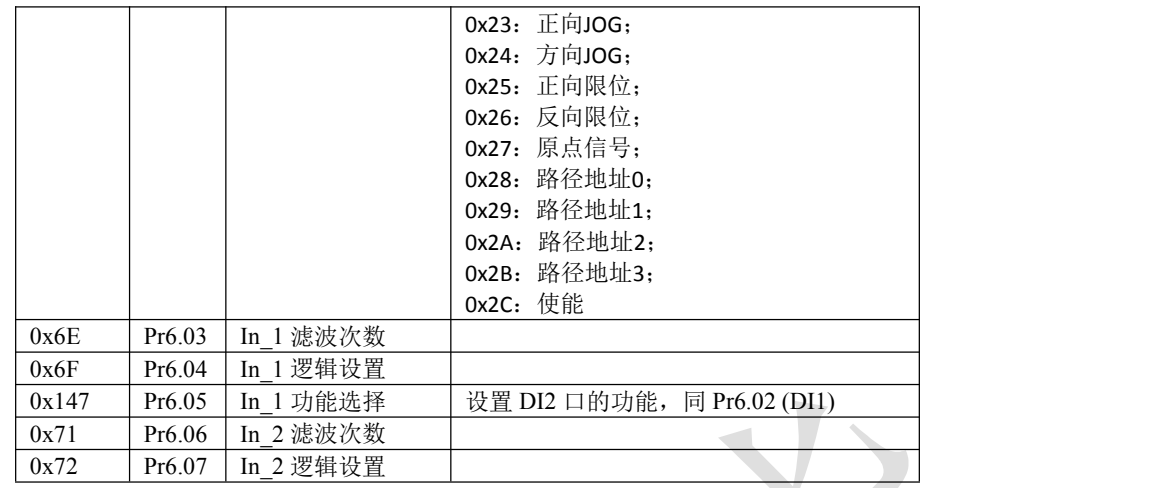

#### 2) 输出端子功能分配:

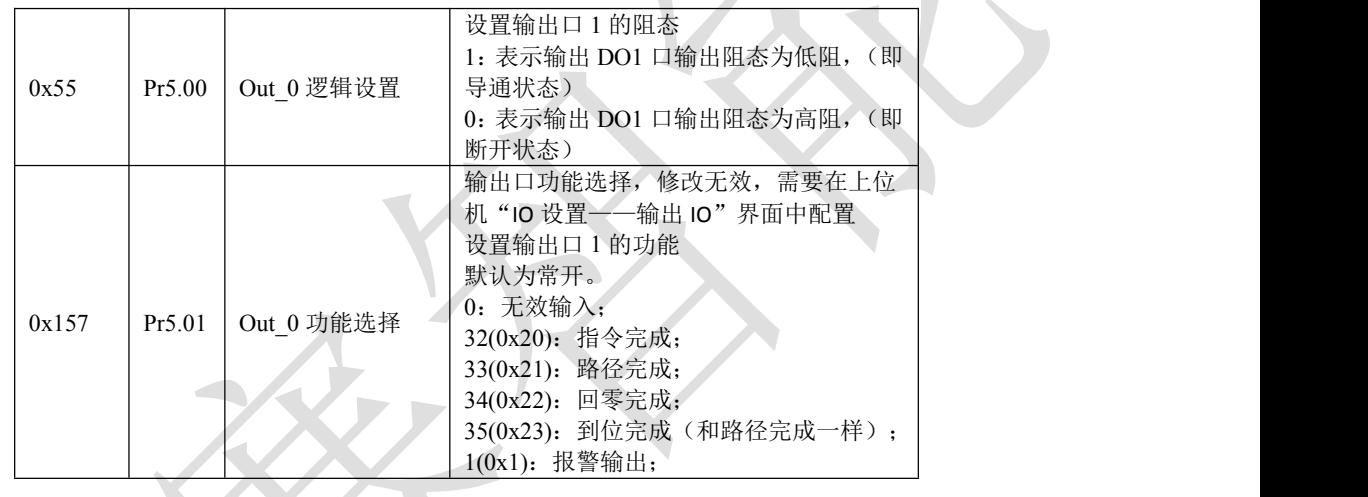

#### <span id="page-18-0"></span>**4.4** 错误处理

### <span id="page-18-1"></span>**4.4.1** 通讯错误码

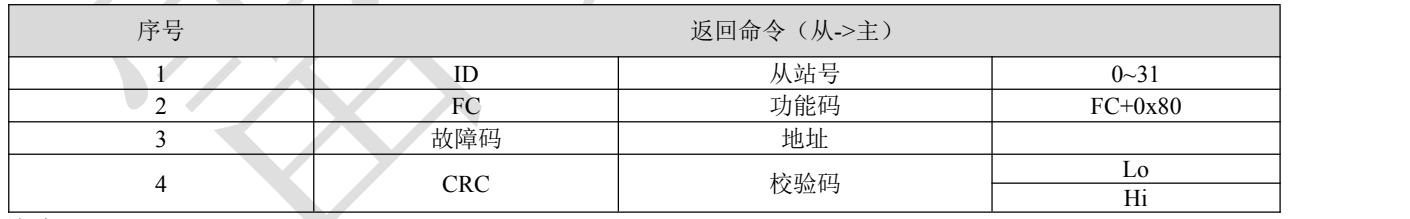

**故障码: 不可以** 

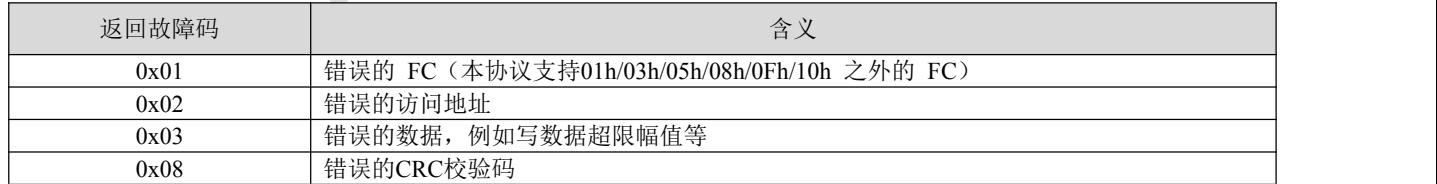

举例:

# **CRC** 校验码错误

主机->从机数据:

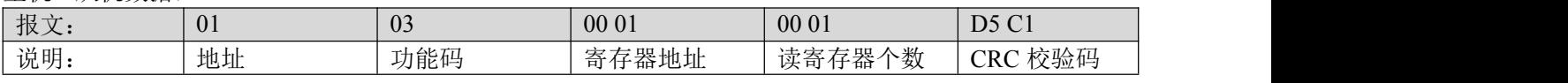

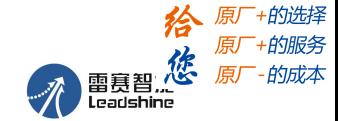

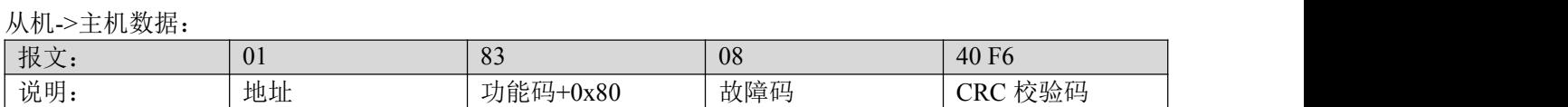

#### 功能码错误

主机->从机数据:

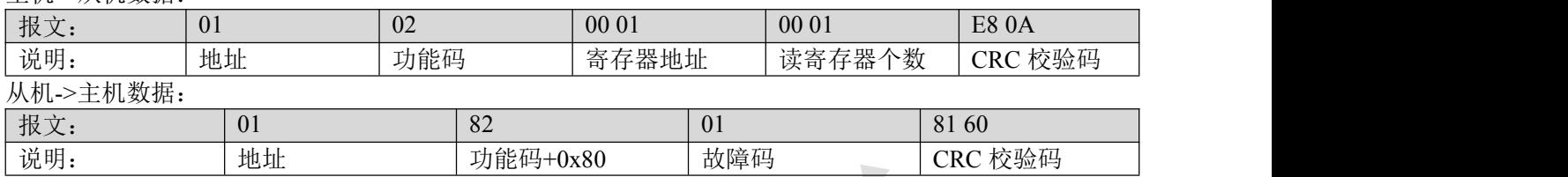

#### <span id="page-19-0"></span>**4.4.2** 报警信息参数

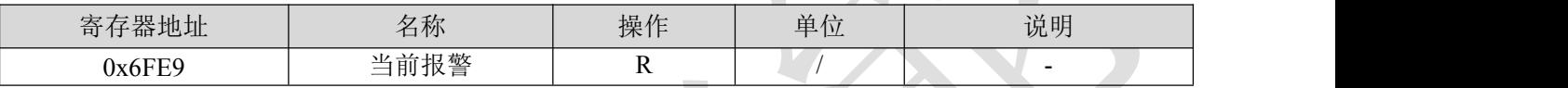

报警代号及原因:

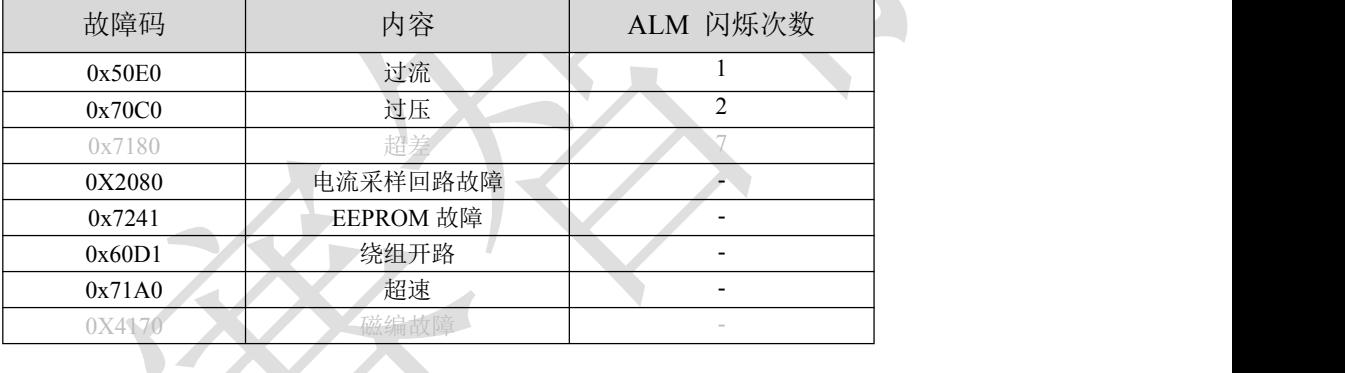

#### <span id="page-19-1"></span>**4.4.3 LED** 显示及故障处理

故障处理方法:

驱动器上电后,绿灯一直亮。当驱动器出现故障时,驱动器将停机,并通过故障灯闪烁形式指示当前 故障代码。无论发生何种故障,用户均应断电,检查并排除故障后再重新上电。驱动器故障将按队列形式, 将最新故障保存在驱动器的 EEPROM 内,驱动器最多保存 10 个最新历史故障。用户可以通过 PC 机调试 软件读取相应的故障代码。

绿色 LED 为电源指示灯, 当驱动器接通电源时, 该 LED 常亮; 当驱动器切断电源时, 该 LED 熄灭。 红色 LED 为故障指示灯, 当出现故障时, 该指示灯以 5 秒钟为周期循环闪烁; 当故障被用户清除时, 红 色 LED 常灭。红色 LED 闪烁频率为 2Hz, 其中 LED 亮 200ms, 灭 300ms。红色 LED 在 5 秒钟内闪烁次 数代表不同的故障信息,具体关系如下表所示:

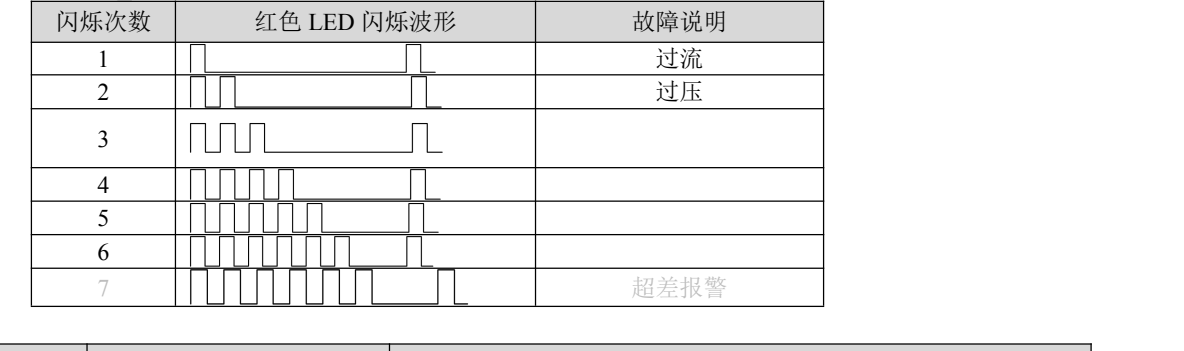

现象 问题 解决措施

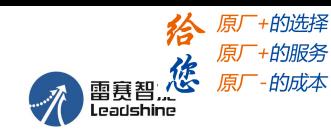

智能一体式步进电机产品用户手册 V1.0

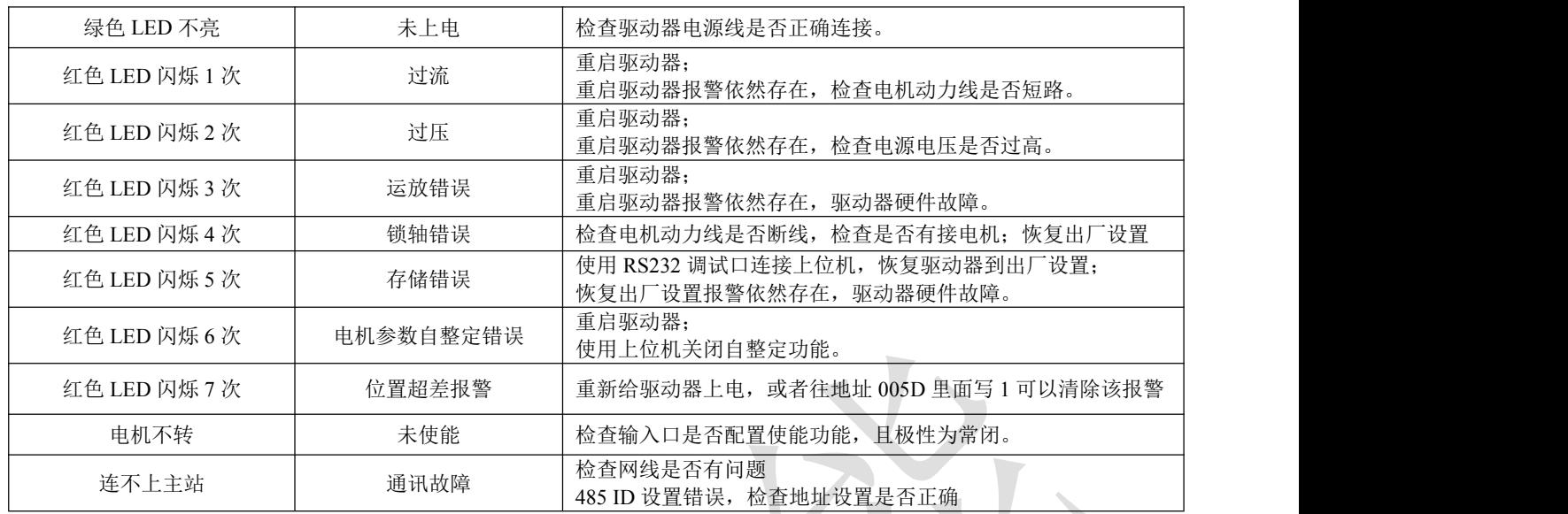

#### 故障清除

通过调试软件或者向地址 0x5D 进行操作可以清除报警。

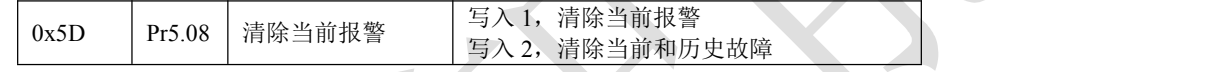

# <span id="page-20-0"></span>第五章 **PR** 功能介绍

PR 是 Procedure 程序控制的单轴运动控制功能。主要是单轴运动命令控制,节省控制器的运动控制 功能。

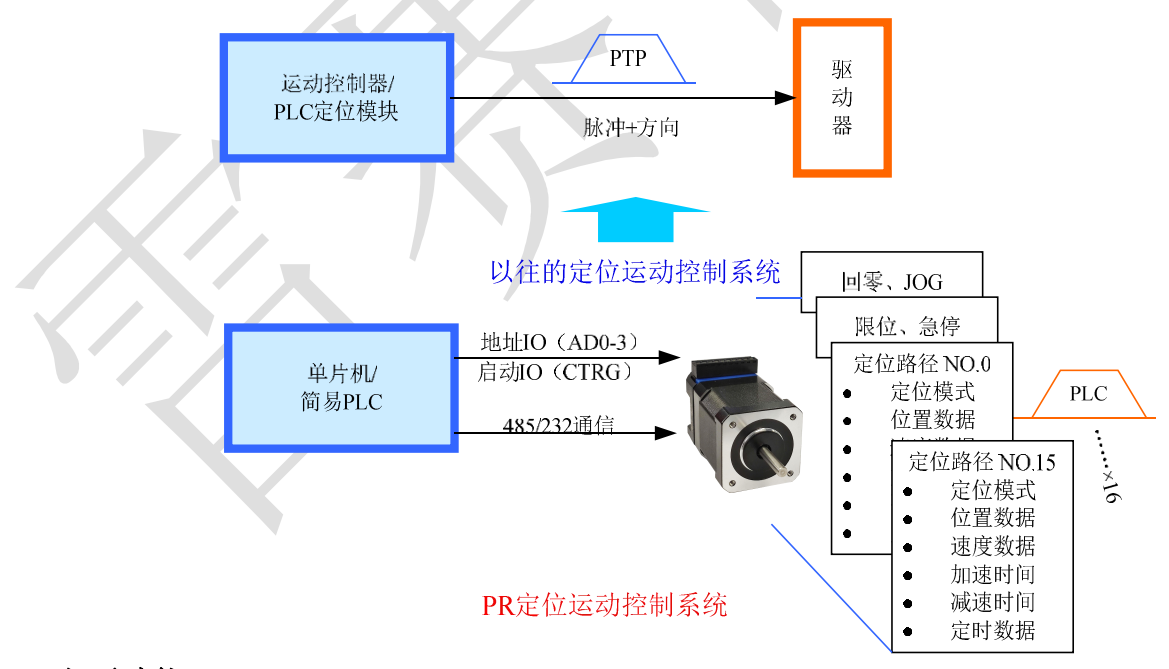

# <span id="page-20-1"></span>**5.1 PR** 主要功能

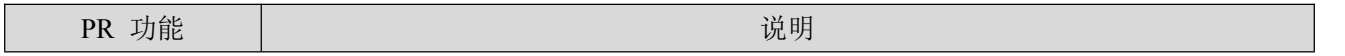

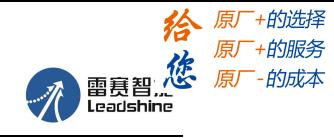

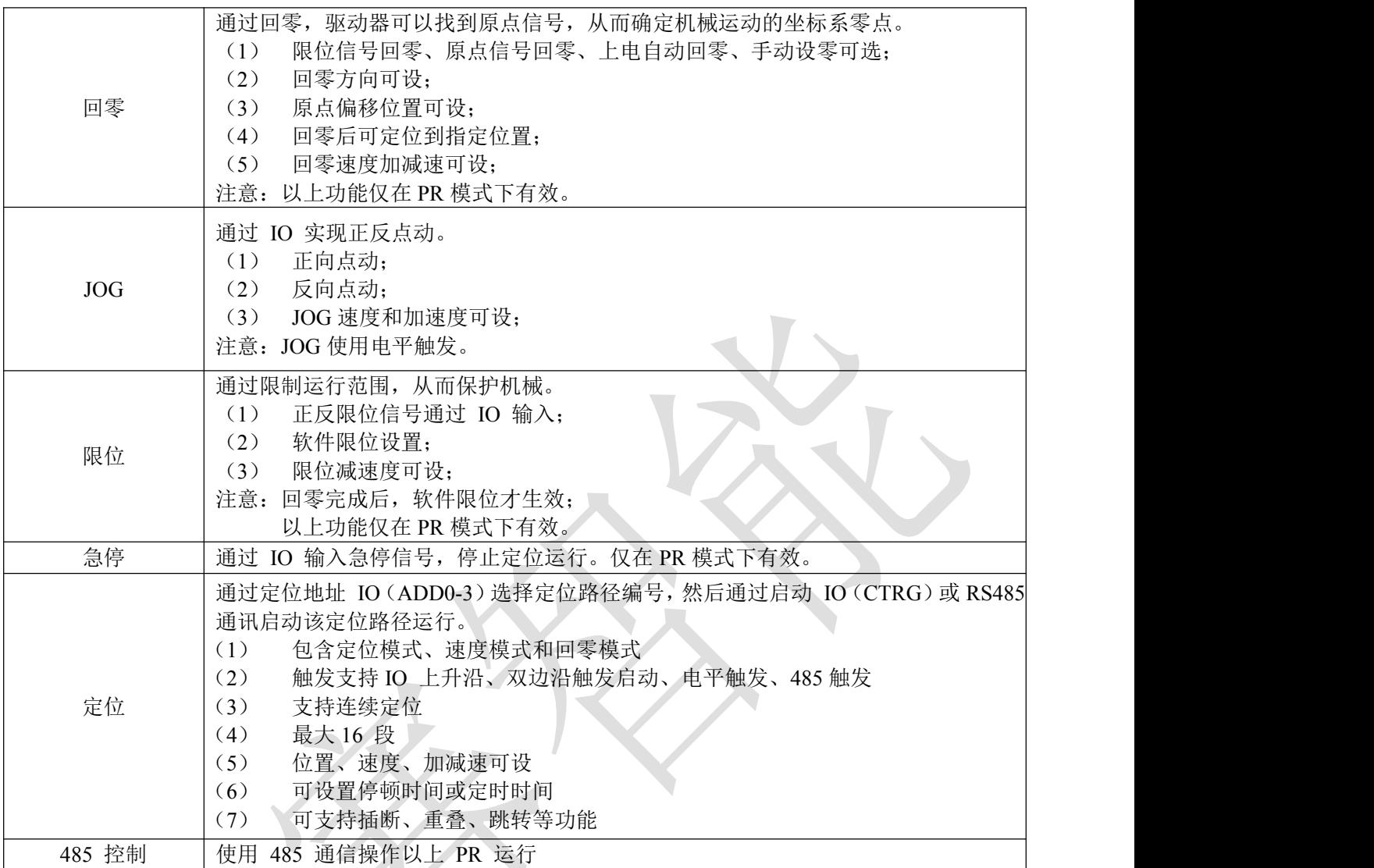

# <span id="page-21-0"></span>**5.2** 回零**/**回原点

回零包括:

- 原点回零
- 限位回零
- 手动设零(以当前点作为原点)
- 上电第一次使能时回零/ しんしん しゅうしょう しんしゅう しんしゅう しんしゅう

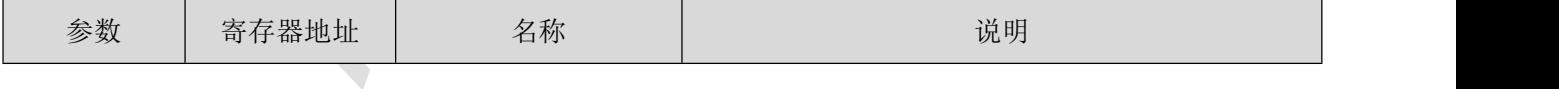

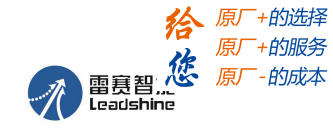

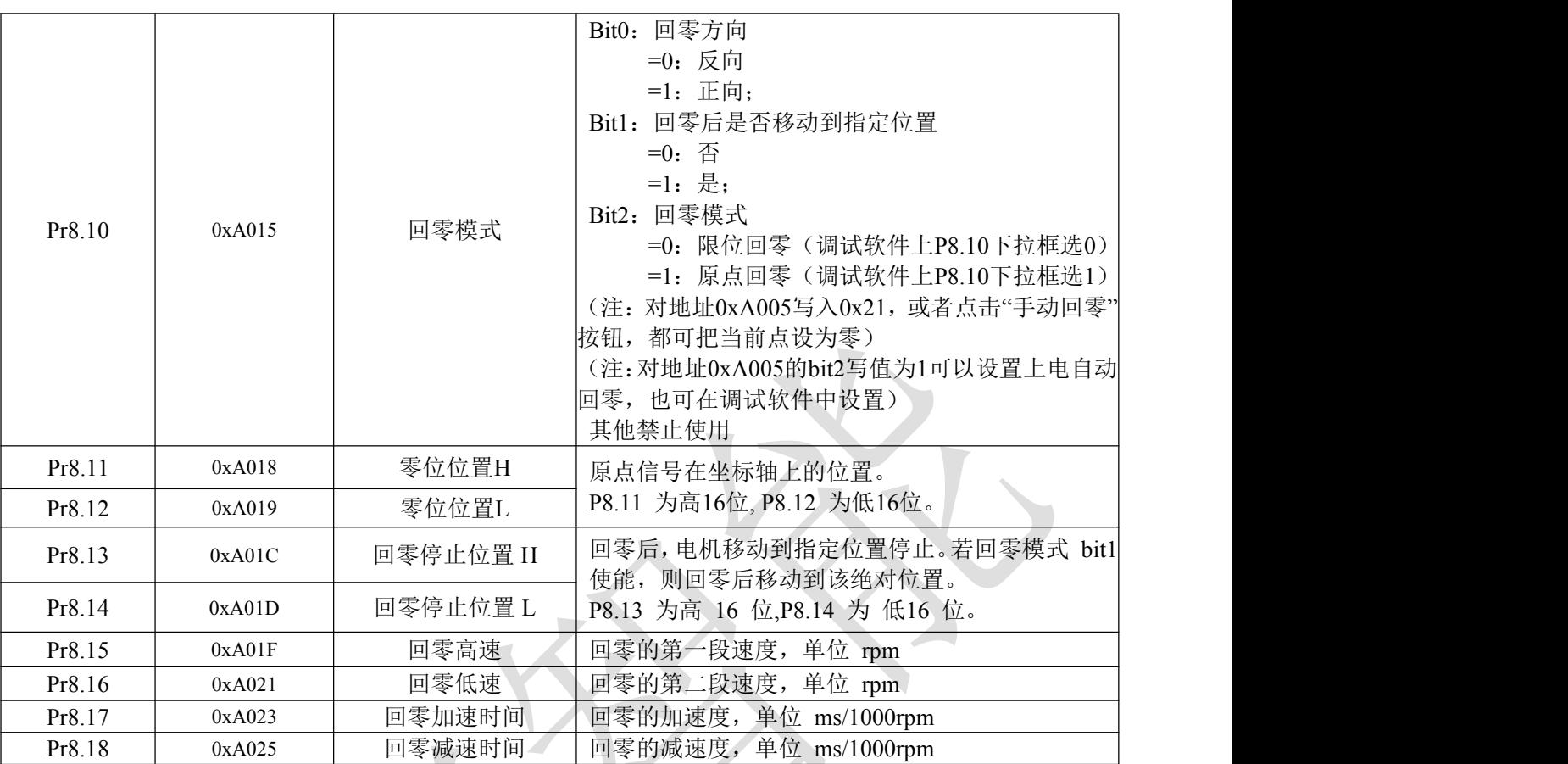

注:

正常回零中,由于电机找原点过程是减速停止的,所以找到原点后还会移动一定距离,实际读取到的 位置值可能不为 0, 但电机位置是准确的, 且会输出回零完成信号。如果跑的是绝对位置模式, 则原点是 否处于绝对 0 点是没有影响的。如果确实在意该 0 点位置,则可设置参数,以最终的当前点作为原点。

### ⑴ 原点回零

选择原点回零即可, 即 bit2=1, 此时根据回零方向以及限位、原点的位置, 又可组合成如下四种情况。 情况一:

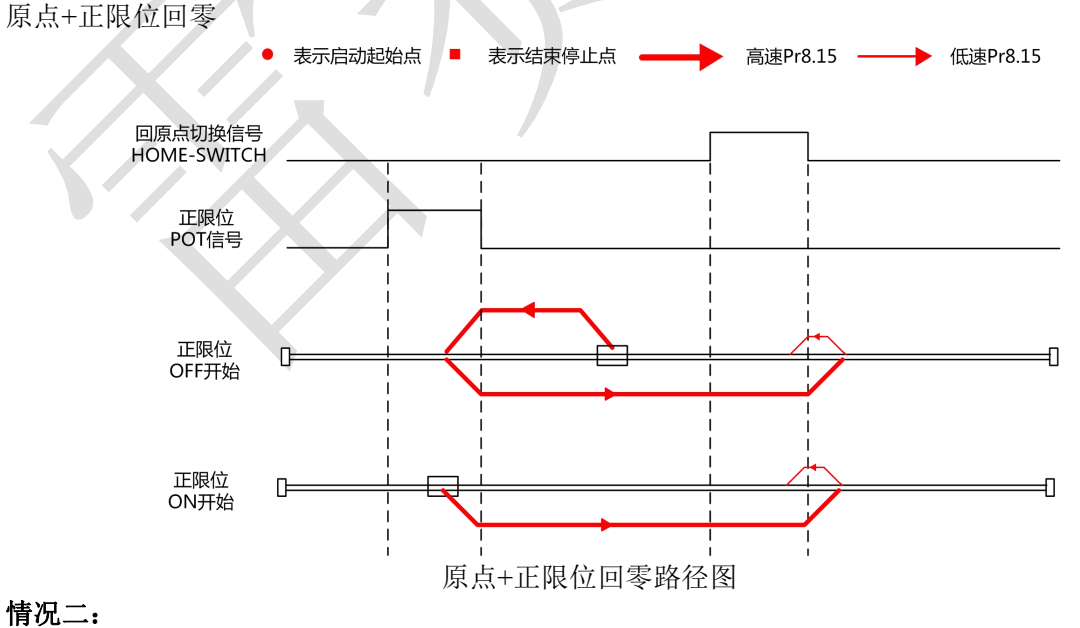

正方向原点回零

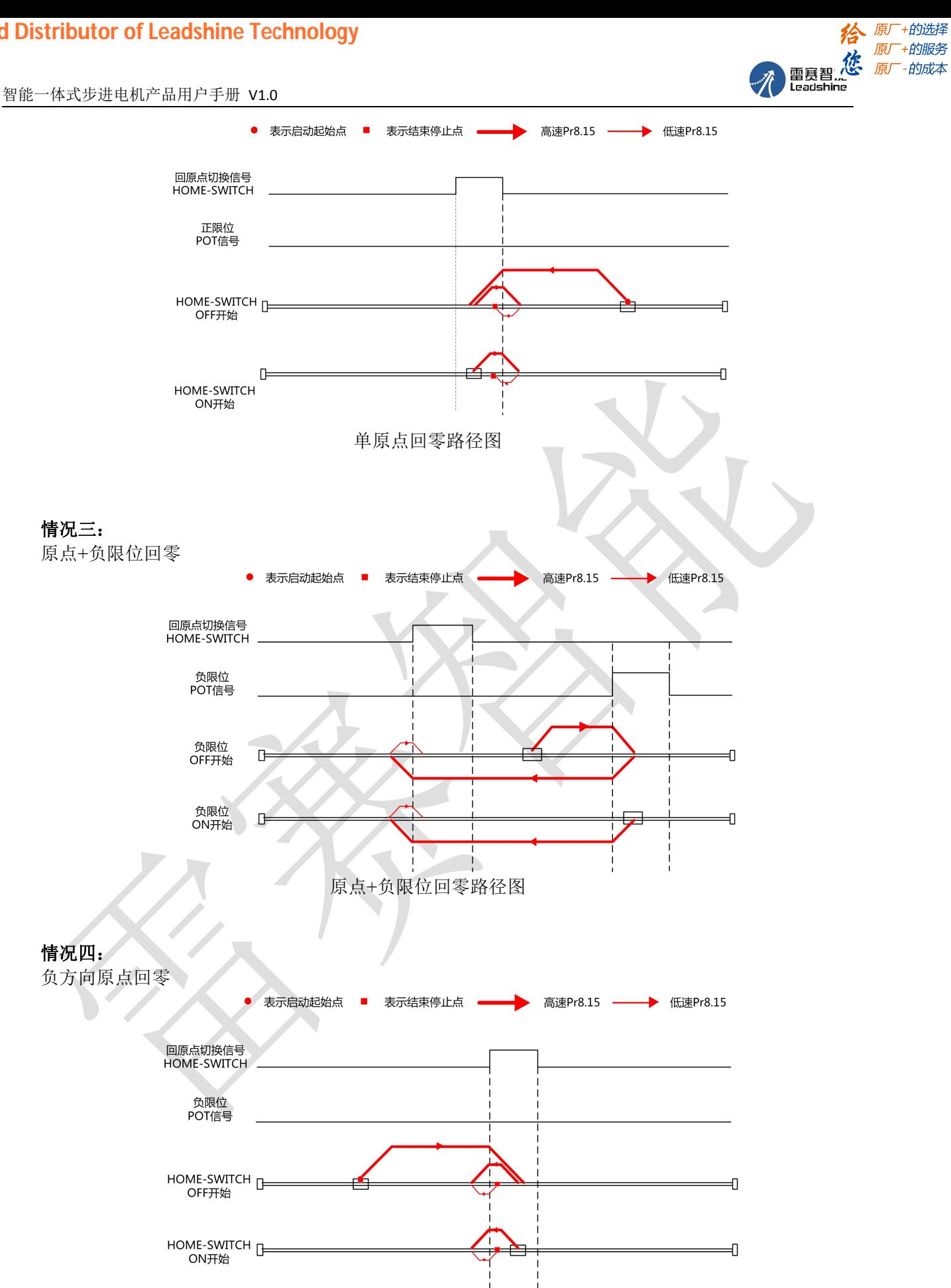

单原点回零路径图

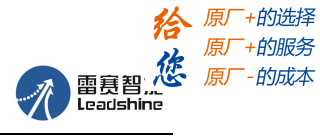

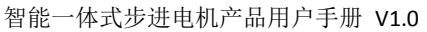

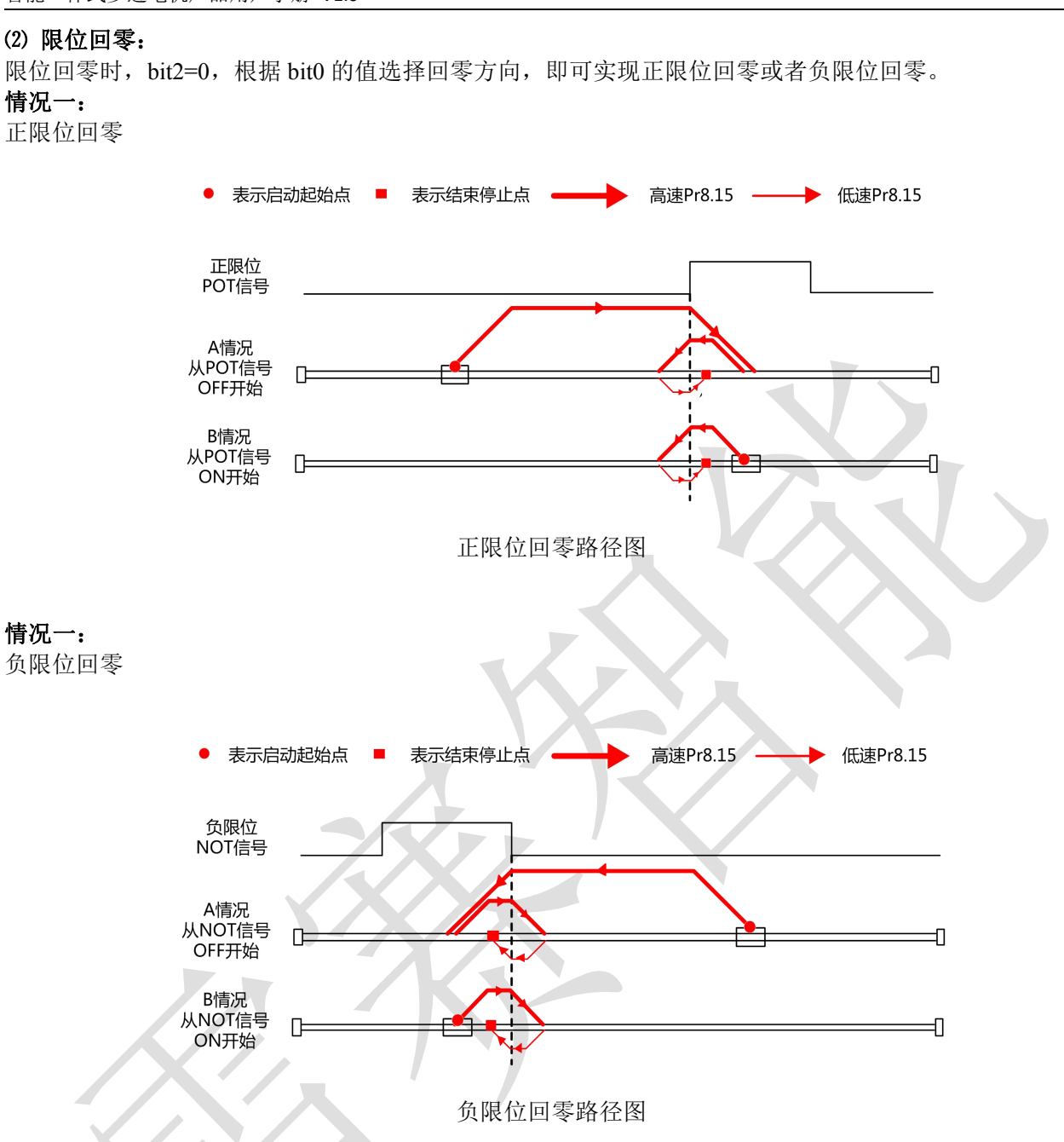

# <span id="page-24-0"></span>**5.3** 限位、**JOG** 和急停功能

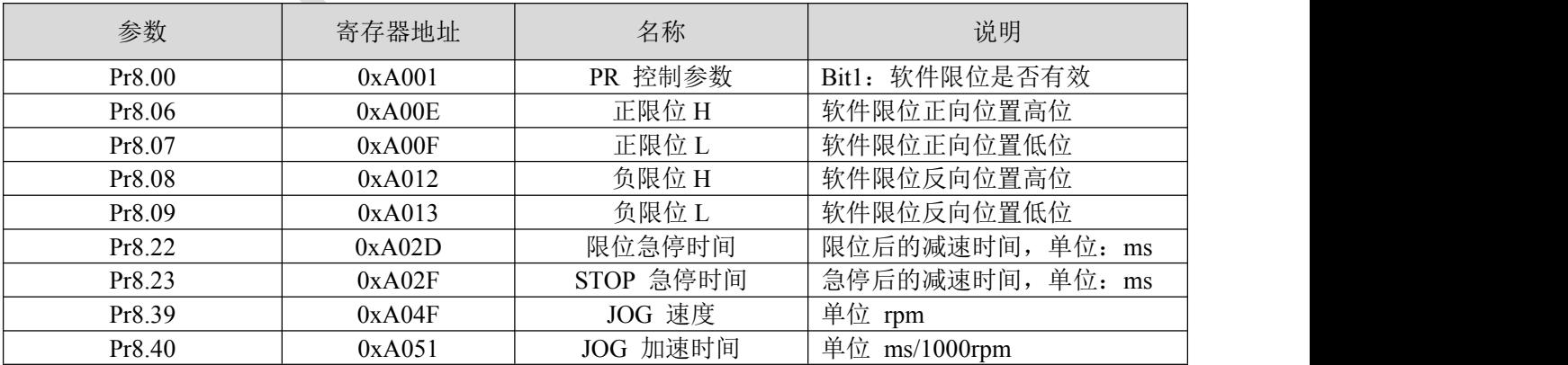

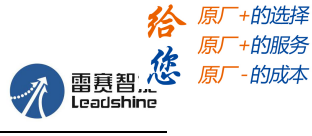

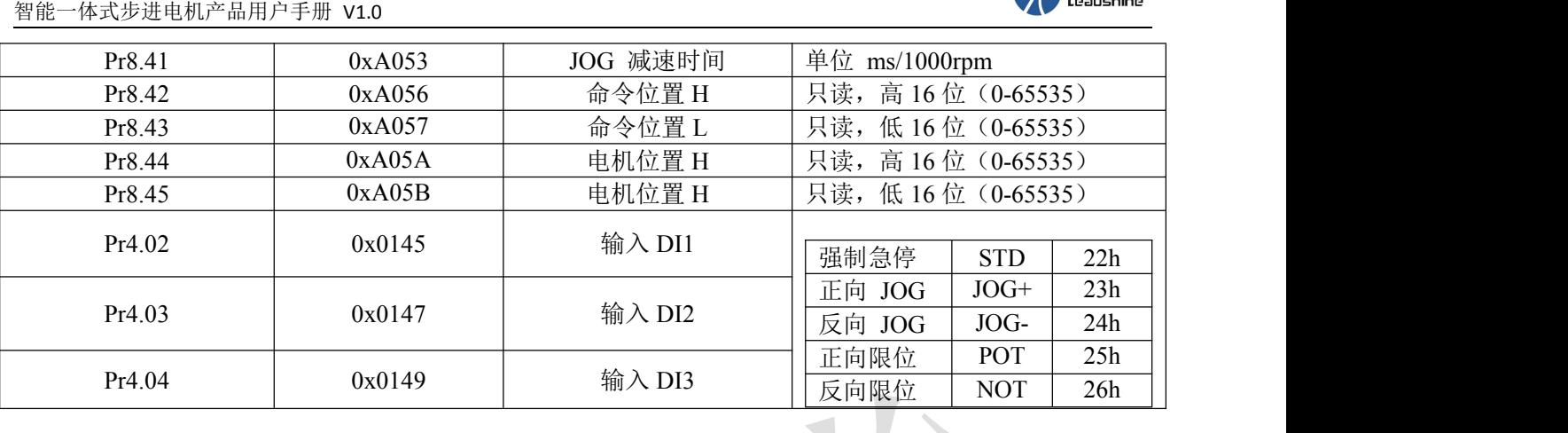

#### 注: カランド アイスト こうしょう こうしょう こうしょう こうしょう

Pr8.40 (JOG 加速时间)、Pr8.41 (JOG 减速时间)是 IO 触发下的 JOG 加减速时间。

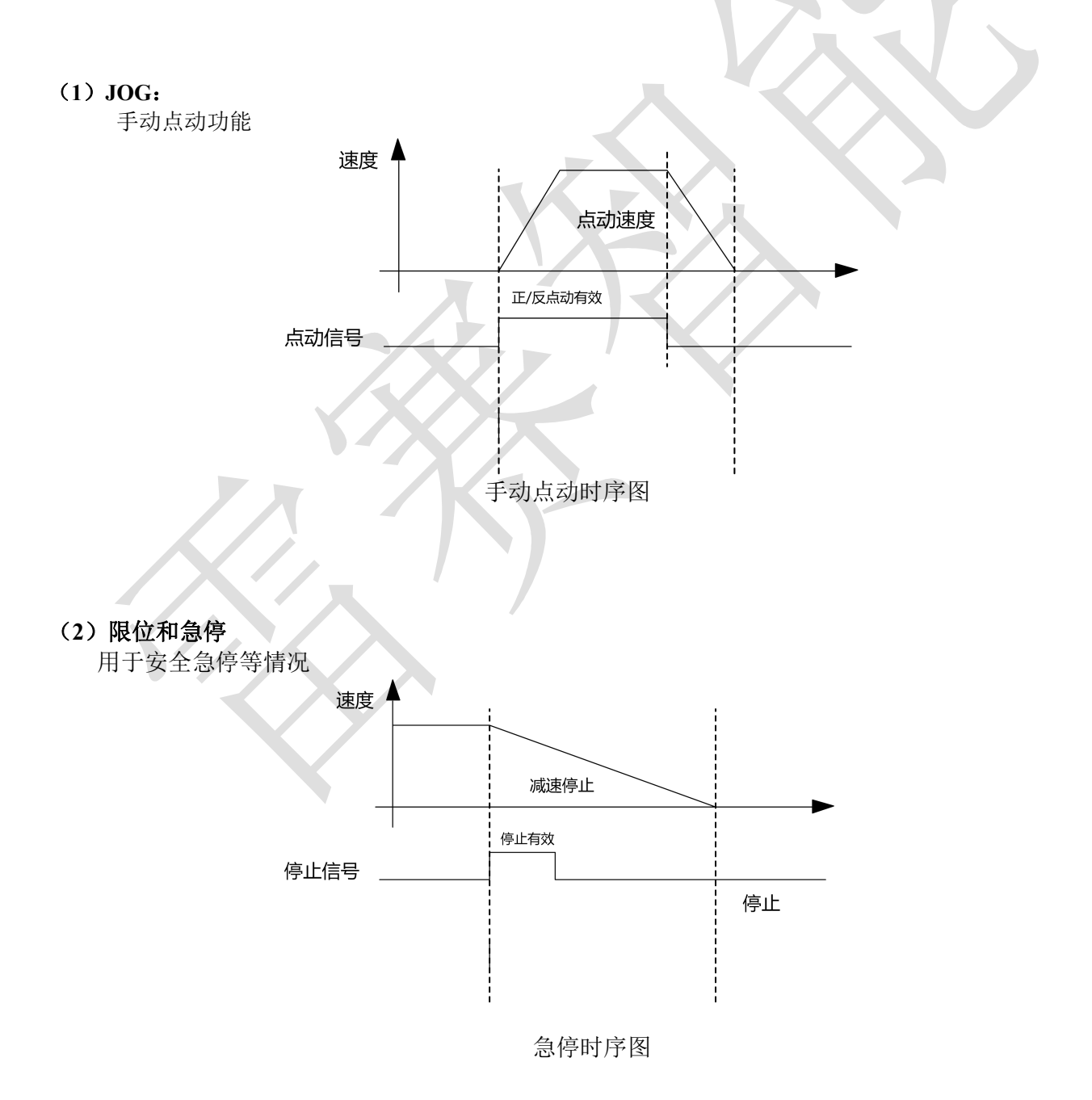

#### 原厂+的选择 原厂+的服务 惩 原厂  $A$ 雷赛智)

# <span id="page-26-0"></span>**5.4** 触发方式

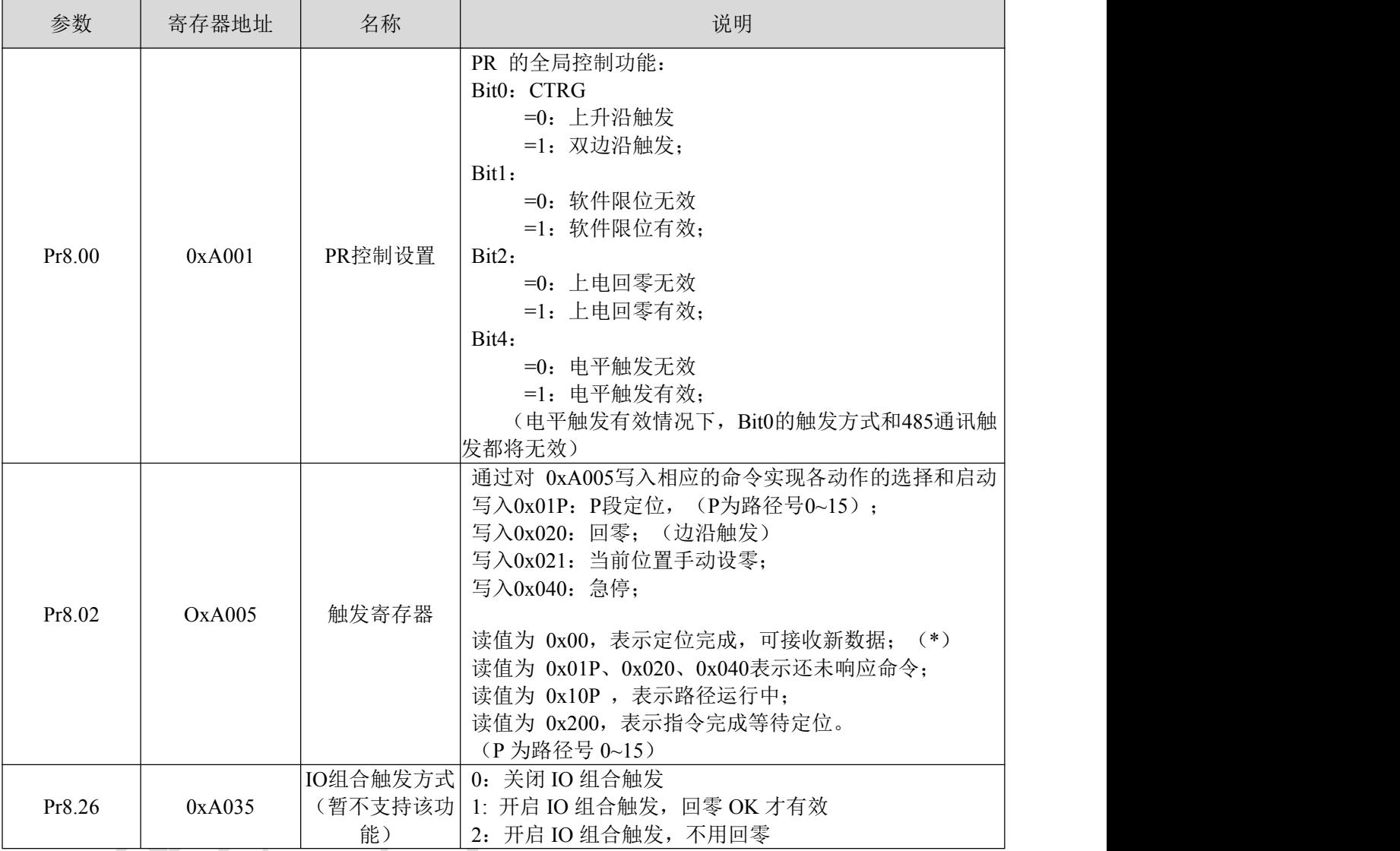

注:(\*)目前每一段路径定位完成后,都统一显示的 0x00。

# (**1**) 固定触发方式

固定触发方式是指首先把不超过 16 段回零和路径配置好,然后通过 0xA005(触发寄存器)来替 代 CTRG 和 HOME, 操作路径的启动。该方式适用于动作固定, 操作简单的系统。

步骤如下:

- 1、首先配置需要运行的回零和路径,可以上电临时发送参数配置,也可用上位机配置好后保存。
- 2、使能驱动器。
- 3、通过对 0xA005 写入相应的命令实现各动作的选择和启动。
	- 往地址 0xA005 写 0x01P(P 为路径号 0~15), P 段定位;
	- 往地址 0xA005 写 0x020, 回零;
	- 往地址 0xA005 写 0x021,当前位置手动设零;
	- 往地址 0xA005 写 0x040,急停;
	- 读地址 0xA005, 显示值为 0x000p(P 为路径号 0~15), 表示定位完成, 可接收新数据;
	- 读地址 0xA005,显示值为 0x01P(P 为路径号 0~15)、0x020、0x040 表示还未响应命令;
	- 读地址 0xA005, 显示值为 0x10P(P 为路径号 0~15), 表示路径运行中;
	- 读地址 0xA005, 显示值为 0x200, 表示指令完成等待定位。

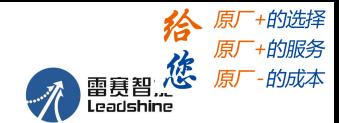

#### (**2**) 立即触发方式(待确定)

固定触发受到 16 段位置的限制,而立即触发方式则很灵活。它是每次写入当前的路径,同时触发 本路径的运行。通过一个数据帧来实现位置、速度、回零等动作。

该方式利用 Pr0 来实现, Pr0 共 8 个数据, 其中最后一个数据 Pr9.07 映射到 Pr8.02, 向其写入 0x10 会立即触发 Pr0 的运行,从而实现立即数据触发运行。

#### 操作步骤:

1、首先配置需要运行的回零和路径,可以上电临时发送参数配置,也可用上位机配置好后保存。(回 零必须配置)

- 2、使能驱动器。
- 3、通过 0xA005 操作固定路径

4、或通过 Pr9.00-9.07 写入立即数据, 其中 Pr9.07=0x10, 实现立即运行路径。

例如:

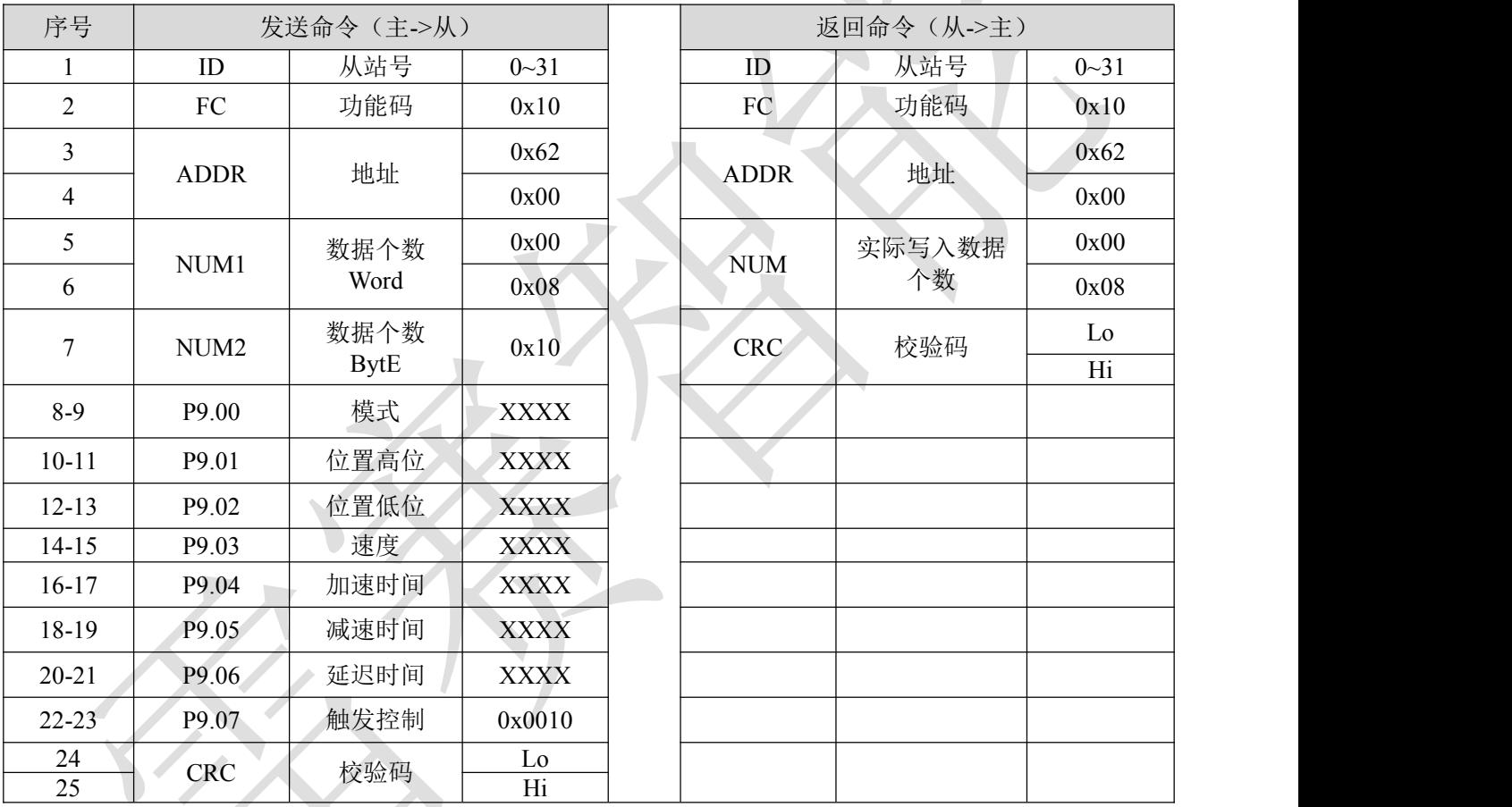

#### <span id="page-27-0"></span>**5.5** 触发路径

定位路径可以是单段运行,也可以是连续运行。定位路径的类型有三种:位置定位类型、速度运行 类型和回零类型。PR 路径共 16 个, 每个路径单独设置运动类型、位置方式、速度、加减速和停顿时间 等。具体路径编辑可通过调试软件进行,也可通过如下参数:

![](_page_27_Picture_412.jpeg)

![](_page_28_Picture_1.jpeg)

![](_page_28_Picture_2.jpeg)

![](_page_28_Picture_421.jpeg)

# (**1**)时序:

例如设置好 5 号路径后的运动时序图

**给**原一般选择<br>原一步服务<br>雷夏智义的原一的成本

 $\mathscr{R}$ 

![](_page_29_Picture_1.jpeg)

智能一体式步进电机产品用户手册 V1.0

![](_page_29_Figure_3.jpeg)

#### (**3**)连续运行:

P9.00 的 bit5 位 0, 连续路径不重叠。

如下图所示,设置路径 PR1 和 PR2 连续运行, PR1 跳转。PR1 到 PR2 跳转的中间延时段无到位信 号。

![](_page_29_Figure_7.jpeg)

连续运行时序图(不重叠)

#### (**4**)插断功能

插断的功能可以理解成一个路径的优先级。插断有效的路径,在触发下可以中断和放弃当前路径, 直 接运行该路径。类似于函数的中断优先级。例如下图所示,配置两端路径 PR1 和 PR2。当路径 PR1 运行 未完成时,使用插断功能可以在路径 PR1 未完成时在速度连续的情况下跳转到 PR2 的速度和路径。

![](_page_30_Picture_1.jpeg)

![](_page_30_Figure_3.jpeg)

插断功能时序

#### (**5**)重叠功能

两段路径叠加在一起,路径 1 运行结束后,保持当前速度,直接运行路径 2 的动作。 插断和重叠功能类似,差别在于前一段路径是否运行完成后再开启下一段。如下所示:

![](_page_30_Figure_7.jpeg)

#### <span id="page-30-0"></span>**5.6** 多段 **PR** 路径 **IO** 触发举例(暂不支持)

可以配置多达 16 段 PR 路径, 路径可以通过输入来选择。

#### 由于 IDM42-RS06 只有 3 个输入口, 所以外部最多只能通过 IO 组合来选择 8 段路径, 如果需要一个输入 来作为触发,则最多可以组合 **4** 段路径,详细设置如下表所示

#### (**1**)八段 **PR** 路径,可通过组合来选择路径

设置 DI1 为路径地址 0(ADD0), 设置 DI2 为路径地址 1(ADD1), 设置 DI3 为路径地址 2(ADD2)。 如下表所示 ,关闭 CTRG 触发功能

#### **on** 表示有信号输入,**off** 表示无信号输入

![](_page_30_Picture_436.jpeg)

#### (**2**)四段 **PR** 路径,可通过组合来选择路径

设置 DI1 为路径地址 0(ADD0),设置 DI2 为路径地址 1(ADD1),设置 DI5 为触发(CTRG)。 如下表所示 ,

#### **on** 表示有信号输入,**off** 表示无信号输入

![](_page_30_Picture_437.jpeg)

![](_page_31_Picture_1.jpeg)

# <span id="page-31-0"></span>第六章 上位机软件介绍

IDM42 系列可通过上位机进行基本参数的设置和 PR 模式参数的修改。所使用的软件为 MS(Motion Studio),可通过雷赛官网下载获得,或者联系雷赛相关技术支持同事获取。

使用该软件需要雷赛专用调试线进行连接,调试线型号为:**CABLE-PC-IDM42**。如下图所示:

![](_page_31_Picture_6.jpeg)

# <span id="page-31-1"></span>**6.1** 软件基本操作

- (1)安装 USB 转 232 驱动
- (2) COM 口的选择, 如下图所示, 此时通讯口为 COM3:

![](_page_31_Picture_10.jpeg)

(3)连接上位机 (通电和连接上位机之前,请设置好驱动器的波特率为 38400,地址无需设置) 选择通讯口 COM3,点击连接(RS232 通讯无需选择波特率和设备号,使用默认设置即可)。点击连接后

会显示驱动器型号、端口数量等信息,并且下角色块变成绿色,表示已经连接成功。

![](_page_31_Picture_13.jpeg)

![](_page_32_Picture_1.jpeg)

![](_page_32_Figure_3.jpeg)

![](_page_32_Picture_207.jpeg)

![](_page_33_Picture_1.jpeg)

# <span id="page-33-0"></span>**6.2 PR** 功能软件操作

此界面可以进行 PR 控制参数的设定:

![](_page_33_Picture_52.jpeg)

![](_page_34_Picture_1.jpeg)

(2)路径位置、速度、加减速度和停顿时间设定:

![](_page_34_Picture_42.jpeg)

(3)手动试运行设定

![](_page_34_Picture_43.jpeg)

![](_page_35_Picture_1.jpeg)

# <span id="page-35-0"></span>**6.3 485** 通讯测试案例

# 准备工作:

调试软件:串口调试器(本文所用调试器仅供学习参考) 将驱动器的 3pin485 接口通过 485 转换器连接到 PC 上。(连接方式和连接我司的调试软件一样) 工 具:USB 转 485 转换器,CABLE-PC-IDM42 通讯线。实物如图所示。

![](_page_35_Picture_6.jpeg)

#### 操作步骤:

**1.** 串口调试软件的连接:

第一步:选择通讯口

![](_page_35_Figure_10.jpeg)

#### 第二步:连接串口调试软件和操作方法

![](_page_35_Picture_121.jpeg)

**2.**串口调试软件发送操作指令:

![](_page_36_Picture_1.jpeg)

数据格式:这里以设置 Pr0 的控制模式为例:数据为十六进制

![](_page_36_Picture_349.jpeg)

第一步: 如何加入校验位

- a. 在发送区填入:01 06 A1 01 00 41
- b. 光标定位在 41 后面, 在发送区 1 属性框里, 点击"效验"
- c. 选择"16 CRC,低字节在前" 点击"确定"
- d. 效验码胡自动添加到发送区 1 数据后面, 如下图所示, 本案例添加的 CRC 是 3B C6

![](_page_36_Figure_10.jpeg)

第二步: 如何选择并发送编辑好的数据文件

- a. 数据文件选择 TXT 文件即可,数据格式与上文中描述的一致,如下图所示:
- b. 打开串口调试助手,选择"选择发送文件"然后将刚刚编辑保存的文件导入;
- c. 点击"开始文件轮发"

![](_page_37_Picture_1.jpeg)

智能一体式步进电机产品用户手册 V1.0

![](_page_37_Picture_365.jpeg)

#### **3. PR** 运动举例:

(1)设置 PR0 走绝对位置 运行位置 20000(细分为 10000) 指令: 01 06 A1 01 00 41 3B C6 设定 Pr0 模式为相对位置 01 06 A1 04 00 00 EB F7 设定 PR0 位置高位 0 01 06 A1 05 4E 20 8E 4F 设定 PR0 位置低位 10000 01 06 A1 07 01 F4 1B E0 设定 PR0 速度 500R/MIN 01 06 A1 09 00 64 7B DF 设定 PR0 加速度 100ms 01 06 A1 0B 00 64 DA 1F 设定 PR0 减速度 100ms 01 06 A0 05 00 10 BA 07 触发 PR0 运行 需要停止时发送: 01 06 A0 05 00 40 BA 3B 急停 (**2**)设置 PR0 走绝对位置 运行距离 20000(细分为 10000) 指令: 只需要将例程(1)中第一条指令改成如下: 01 06 A1 01 **00 01** 3A 36 设定 PR 模式为绝对位置 (**3**)设定 PR0 走速度模式 速度为 500rpm 指令: 01 06 A1 01 00 02 7A 37 设定 Pr0 模式为相对位置

01 06 A1 07 01 F4 1B E0 设定 PR0 速度 500R/MIN

![](_page_38_Picture_1.jpeg)

01 06 A1 09 00 64 7B DF 设定 PR0 加速度 100ms 01 06 A0 05 00 10 BA 07 触发 PR0 运行 需要停止时发送:

01 06 A0 05 00 40 BA 3B 急停

(**4**)设定 PR1 走绝对位置 运行位置-200000(细分默认为 10000) 指令: 01 06 A1 11 00 01 3B F3 设定 PR1 模式 01 06 A1 14 FF FC AB 83 设定 PR1 位置高位 01 06 A1 15 F2 C0 FE C2 设定 PR1 位置低位 01 06 A1 16 02 58 4B 68 设定 PR1 速度 50r/min 01 06 A1 17 00 32 9B E7 设定 PR1 加速时间 100ms 01 06 A1 1B 00 32 5B E4 设定 PR1 减速时间 50ms 01 06 A0 05 00 11 7B C7 触发 PR1 运行 需要停止时发送: 01 06 A0 05 00 40 BA 3B 急停 (注:负数可通过 PC 上的计算器转换,-200000 转化为十六进制后为:FFFCF2C0。在计算器上可以先输 入负号,再输入 200000,之后再输入一次负号,即可显示出-200000) (**5**)设定 PR1 走速度 运行速度 200rpm(细分默认为 10000) 指令: コンピュータ アイストリック しょうしょう

01 06 A1 11 00 02 7B F2 设定 PR1 为速度模式 01 06 A1 17 01 F4 1A 25 设定 PR1 速度 500R/MIN

01 06 A1 19 00 64 7A 1A 设定 PR1 加速度 100ms

01 06 A0 05 00 11 7B C7 触发 PR1 运行

需要停止时发送: 01 06 A0 05 00 40 BA 3B 急停

(**6**)回零 指令: 01 06 A0 15 00 04 BB CD 设定回零方式 (原点回零 00 04,限位回零是 00 00) 01 06 A0 1F 00 64 9B E7 设定零高速 100r/min 01 06 A0 21 00 1E 7B C8 设定回零低速 30r/min 01 06 A0 05 00 20 BA 13 触发回零

![](_page_39_Picture_1.jpeg)

# <span id="page-39-0"></span>附录 **1** 线缆配件选型

![](_page_39_Figure_4.jpeg)

- 1、出厂标准配置:
- 一体电机一台;
- 10Pin 端子;
- 0.4m 通讯线一条【CABLE-TX0M4M-IDM42(PJ)】
- 2、建议选配:
- 网络通讯线(可以额外再购置)

![](_page_39_Picture_290.jpeg)

3、可选配:

调试线

![](_page_39_Picture_291.jpeg)

注: 调试线用于连接上位调试软件, USB-485 用于连接 PC, 调试线建议选购, 另外注意, USB 转 485 的 转接线需要另外购置,本公司暂时不提供。

通讯线配件

对于想自己做线的用户,可根据连接图按如下型号进行选购。

![](_page_39_Picture_292.jpeg)

注意:由于自制线材需要专用的压线钳,且比较耗费时间,不利于大批量的制作,建议客户选用我司提 供的网络通讯线。

#### 选型举例:

IDM42-RS06 选型方案:

![](_page_39_Picture_293.jpeg)

![](_page_40_Picture_1.jpeg)

# <span id="page-40-0"></span>附录 **2** 通讯线接线制作

# **1**、 通讯线端子接线说明:

(目前产品可以选购 40 厘米长的通讯线缆,本内容旨在指导有需要的用户自己做端子接线。)

![](_page_40_Picture_227.jpeg)

## **2**、端子接线作业指导:

为了保证连接安全可靠,线材规格建议采用线径约 0.15~0.2mm2, 线规在 AWG24-30 左右, 推荐用 **24** 或者 **26** 的。 按照如下图示把线和针放置好,为了防止脱落,可以先用尖嘴钳初步压好。线缆剥线长度 约 2.5mm, 压线时注意压针放置的位置和方向, 避免压错位置或者方向放反。

压线钳将线和针压好,注意压线的方向,不要反了。

![](_page_40_Picture_10.jpeg)

推荐使用小间距压线钳(名称:小型插簧端子压接钳),(采用间距 1.5mm 的钳口)作业(压线钳为专 用压线钳,客户可在淘宝等电商网站找到此类压线钳,需要用到 **1.5mm** 间距的压线口,如图第一个品牌 适用于 1.0 、1.25、1.5、2.0mm 间距的压线钳,以下是几个网上的品牌,供参考选用(包含 1.5mm 间距 的压线口的型号即可))

![](_page_40_Picture_228.jpeg)

压线请注意,针放置的位置:压线钳的凹槽有高低位置,注意压针的放置方向。

![](_page_41_Picture_1.jpeg)

智能一体式步进电机产品用户手册 V1.0

![](_page_41_Picture_3.jpeg)

压好的针,**IDM42-RS06** 通讯线采用 **1.5mm** 间距的钳口进行压接:

![](_page_41_Picture_5.jpeg)

#### 作业结果如下图所示:

![](_page_41_Picture_7.jpeg)

![](_page_41_Picture_8.jpeg)

![](_page_42_Picture_1.jpeg)

# <span id="page-42-0"></span>附录 **3** 保修及售后服务

1、 保修条款

#### 1.1 一年保修期

雷赛公司对其产品的原材料和工艺缺陷提供从发货日起一年的质保。在保修期内雷赛公司为有缺陷的 产品提供免费维修服务。

#### 1.2 不属保修之列

- ●不恰当的接线,如电源正负极接反和带电拔插
- ●未经许可擅自更改内部器件
- ●超出电气和环境要求使用
- ●环境散热太差

#### 1.3 维修流程

如需维修产品,将按下述流程处理:

- 1)发货前需致电雷赛公司客户服务人员获取返修许可号码;
- 2) 随货附寄书面说明,说明返修驱动器的故障现象;故障发生时的电压、电流和使用环境等情况;联系 人的姓名、电话号码及邮寄地址等信息。
- 3) 预付邮费寄至: 深圳南山区松白路百旺信工业区第 5 区 22 栋 3 楼 雷赛智能 邮编: 518052 (返回邮费由雷赛公司支付)

#### 1.4 保修限制

- ●雷赛产品的保修范围限于产品的器件和工艺(即一致性)。
- ●雷赛公司不保证其产品能适合客户的具体用途,因为是否适合还与该用途的技术指标要求和使用条件及 环境有关。

#### 1.5 维修要求

返修时请用户如实填写《维修报告》(此表可在 www.leisai.com 上下载或 Email: tech@leisai.com)注明 故障现象,以便于维修分析。

#### 2、售后服务

当您需要产品售后服务支持时,请拨打本公司全国免费服务热线: 400-885-5501 周一至周五(国家法定节假日除外) 8:30 - 17:45

在拨打电话之前,请先记录以下信息:

- 故障现象
- 产品型号和序列号
- 安装日期或生产日期

深圳市雷赛智能控制股份有限公司 地址:深圳市南山区学苑大道 1001 号南山智园 A3 栋 11 楼 技术热线:400-885-5501 销售热线:400-885-5521 传真:0755-26402718 网址: [www.leisai.com](http://www.leisai.com) Email: marketing@leisai.c

![](_page_43_Picture_1.jpeg)

# <span id="page-43-0"></span>附录 **4 485&PR** 参数总表

## **1**、**485** 参数:

1) 雷赛 IDM42-RS06 的 485 地址和分体产品 DM2C 系列产品的 485 地址不一样, 这点在应用过程中一定 要注意,地址是下图中 **232** 地址一栏,。

2)RS485 参数数据类型为 32 位数据,一个参数包含高 16 位和低 16 位两个寄存器,实际中用到的只有低 16 位。在对多个参数进行连续读写时,需要将该参数的高 16 位作为起始。

![](_page_43_Picture_714.jpeg)

![](_page_44_Picture_1.jpeg)

智能一体式步进电机产品用户手册 V1.0

![](_page_44_Picture_722.jpeg)

![](_page_45_Picture_697.jpeg)

# **2**、**PR** 参数:

PR 参数数据类型为 16 位数据,一个参数就是一个寄存器(一个 16 位寄存器=2 个 8 位字节)。

![](_page_45_Picture_698.jpeg)

![](_page_46_Picture_1.jpeg)

智能一体式步进电机产品用户手册 V1.0

![](_page_46_Picture_779.jpeg)

![](_page_47_Picture_1.jpeg)

智能一体式步进电机产品用户手册 V1.0

![](_page_47_Picture_634.jpeg)

# 入门注意事项

#### **1**、驱动器输出电流

IDM42 系列是开环一体电机,电流出厂已经设置合适值,一般无需再设置:

#### **2**、驱动器使能

驱动器出厂默认电机为使能状态,即驱动器上电后就默认为使能状态。后续如果需要更改驱动器的使能状 态,可以修改驱动器的修改 0X08 的值为 0 即可。

#### **3**、**JOG** 功能区分

Pr8.40 (JOG 加速时间)、Pr8.41 (JOG 减速时间)是 IO 触发下的 JOG 加减速时间。

#### **4**、**IO** 组合触发功能

IDM42-RS06 暂时不支持 IO 组合触发功能。

#### **5**、回零**/**回原点

驱动器支持手动设零、原点回零、限位回零。其中原点回零还可与限位开关组合,电机往一个方向运行碰 到限位开关后,会反向运行寻找原点。同时,驱动器还可以设置成上电自动回零,上电后以设置好的回零 方法回零。

![](_page_49_Picture_1.jpeg)

智能一体式步进电机产品用户手册 V1.0

手册版本说明:

![](_page_49_Picture_48.jpeg)